Государственное бюджетное профессиональное образовательное учреждение «Кунгурский колледж агротехнологий и управления»

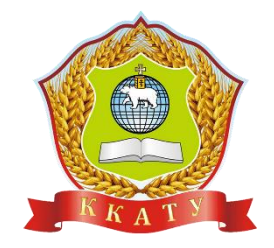

# **КОМПЛЕКТ КОНТРОЛЬНО-ОЦЕНОЧНЫХ СРЕДСТВ по учебной дисциплине**

# **ЕН.02 ИНФОРМАТИКА**

по специальности 23.02.04 Техническая эксплуатация подъемно – транспортных, строительных, дорожных машин и оборудования

базовой подготовки

**PACCMOTPEHO** на заседании МК социально-гуманитарных дисциплин Протокол № 1 от 30.08.2023 г. Председатель МК **HV** С.В. Каргапольцева

УТВЕРЖДАЮ Зам. директора - С.В. Зыкин

Организация-разработчик: **государственное бюджетное профессиональное образовательное учреждение «Кунгурский колледж агротехнологий и управления»**

Составитель:

Файзуллина Эльнара Рашитовна, преподаватель Ф.И.О., должность

# **Содержание**

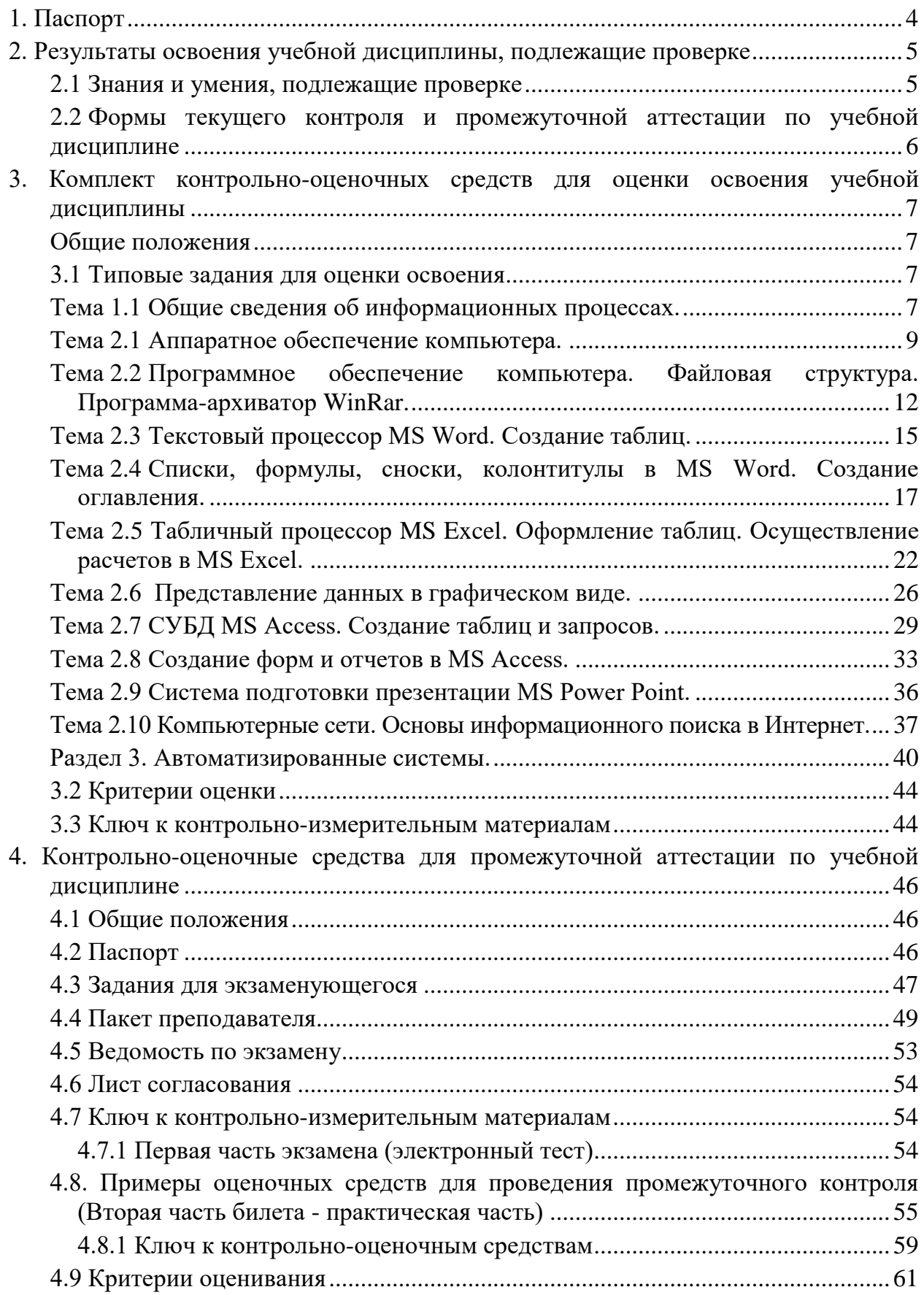

# <span id="page-3-0"></span>**1. Паспорт**

1.1. Контрольно-оценочные средства (КОС) предназначены для контроля и оценки образовательных достижений обучающихся, освоивших программу учебной дисциплины Информатика (ЕН.00. Математический и общий естественно-научный учебный цикл).

КОС включают контрольные материалы для проведения текущего контроля и промежуточной аттестации в форме экзамена.

- 1.2. КОС разработаны на основании положений:
	- 1) основной профессиональной образовательной программы по специальности 23.02.04 Техническая эксплуатация подъемно – транспортных, строительных, дорожных машин и оборудования;
	- 2) рабочей программы учебной дисциплины Информатика.
- 1.3. Контрольно-измерительные материалы вводятся в действие с «01» сентября 2023 г.

#### <span id="page-4-0"></span>Результаты освоения учебной дисциплины, подлежащие  $2<sub>1</sub>$ проверке

# <span id="page-4-1"></span>2.1 Знания и умения, подлежащие проверке

В результате аттестации по учебной дисциплине осуществляется комплексная проверка следующих умений и знаний, а также динамика формирования элементов общих и профессиональных компетенций:

Таблица 1

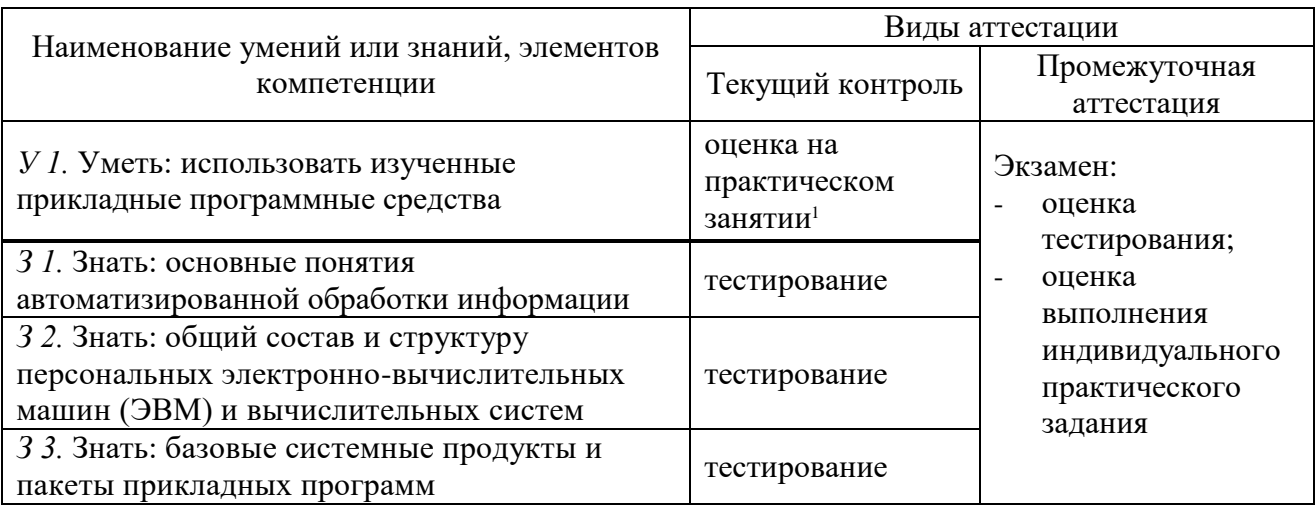

<sup>1</sup> задания для обучающихся, выполняемые в рамках проведения практических занятий в КОСах не представлены, входят в состав «Методических указаний к выполнению практических работ»

# <span id="page-5-0"></span>2.2 Формы текущего контроля и промежуточной аттестации по учебной дисциплине

 $\text{Ta}$ блица $2$ 

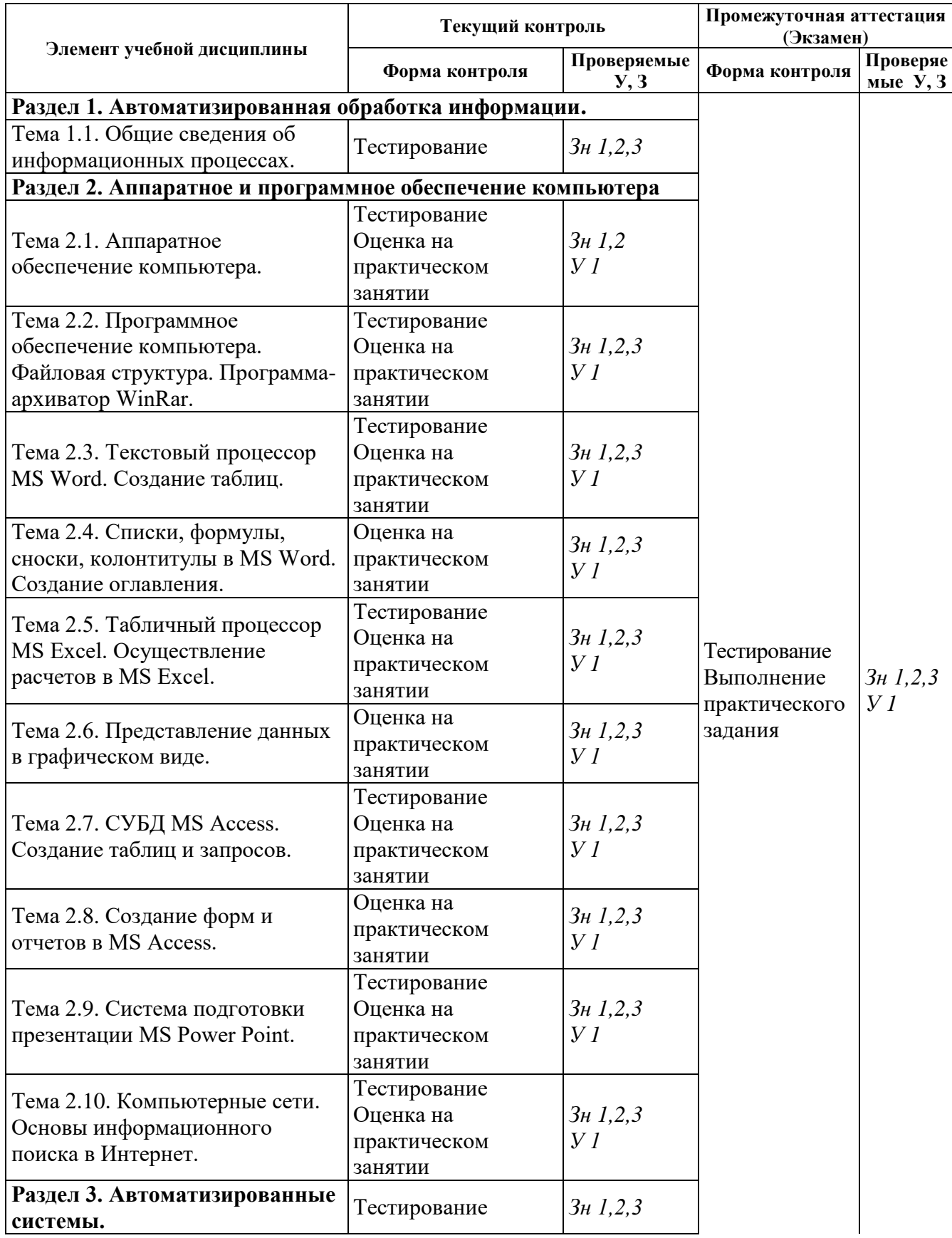

Контроль и оценка освоения учебной дисциплины по темам (разделам)

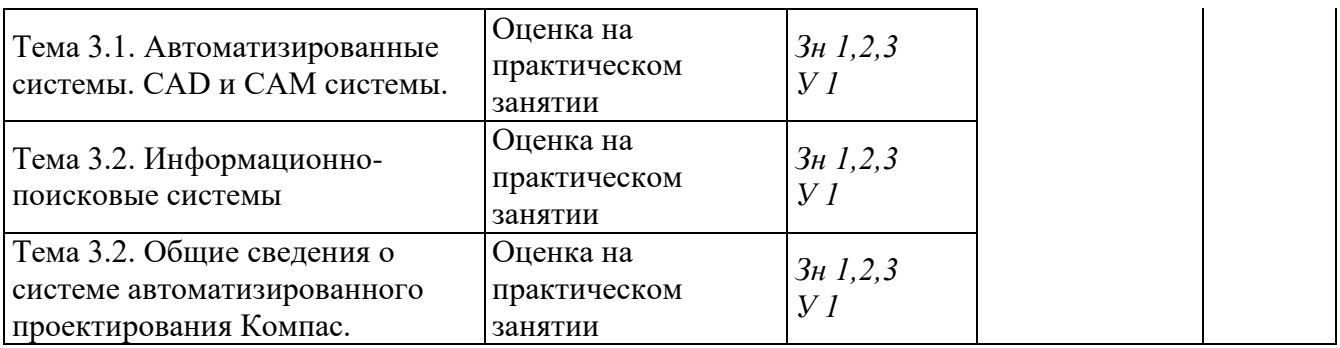

# <span id="page-6-0"></span>**3. Комплект контрольно-оценочных средств для оценки освоения учебной дисциплины**

#### <span id="page-6-1"></span>**Общие положения**

Основной целью оценки курса учебной дисциплины Информатика (ЕН.00. Математического и общего естественно-научного цикла) является оценка освоения умений и усвоения знаний.

Оценка осуществляется с использованием следующих форм и методов контроля:

- оценка выполнения тестовых заданий, практических занятий в ходе текущего контроля;
- оценка тестирования и выполнения практического задания в ходе проведения промежуточной аттестации в форме экзамена.

#### <span id="page-6-2"></span>**3.1 Типовые задания для оценки освоения**

#### <span id="page-6-3"></span>**Тема 1.1. Общие сведения об информационных процессах.**

**Форма контроля**: *\_\_\_\_\_\_\_\_\_\_\_тестирование (программированное) \_\_\_\_\_\_\_\_\_\_\_\_\_\_\_\_\_\_*

#### **Условия выполнения задания:**

Место выполнения задания*: компьютерный класс* Максимальное время выполнения задания: 15 *мин.*

**Текст задания:** *задания контрольной работы*

Программа тестирования работает в свободном режиме, где тестируемый может отвечать на вопросы в любой последовательности, переходить (возвращаться) к любому вопросу самостоятельно. Все вопросы теста и варианты ответов выводятся в случайном порядке. В тесте предусмотрены следующие типы заданий: одиночный выбор, множественный выбор.

В тесте 13 вопросов. За каждый правильный ответ начисляется 1 балл.

#### **Задание # 1**

Информацию понимают как:

*Выберите один из 4 вариантов ответа:*

1) знания, получаемые об окружающем нас мире

- 2) всевозможные сведения, сообщения, знания
- 3) сведения, передаваемые в форме знаков, сигналов
- 4) сведения, хранящиеся на материальных носителях

#### **Задание # 2**

Информация, которая отражает истинное положение дел, называется: *Выберите один из 4 вариантов ответа:*

- 1) понятной
- 2) достоверной
- 3) полной
- 4) ясной

#### **Задание # 3**

Вторая информационная революция обусловлена с изобретением: *Выберите один из 4 вариантов ответа:*

1) микропроцессорной технологии

- 2) книгопечатания
- 3) электричества
- 4) письменности

#### **Задание # 4**

Информацию, изложенную на доступном для получателя языке, называют: *Выберите один из 4 вариантов ответа:*

- 1) актуальной
- 2) полезной
- 3) достоверной
- 4) понятной

### **Задание # 5**

Обмен информацией - это:

*Выберите один из 4 вариантов ответа:*

- 1) разговор по телефону
- 2) выполнение домашней работы по химии
- 3) наблюдение за поведением рыб в аквариуме
- 4) прослушивание радиопередачи

### **Задание # 6**

Информация, объем которой достаточен для решения поставленной задачи, называется: *Выберите один из 4 вариантов ответа:*

- 1) понятной
- 2) достоверной
- 3) полной
- 4) ясной

### **Задание # 7**

Третья информационная революция обусловлена с изобретением:

*Выберите один из 4 вариантов ответа:*

- 1) микропроцессорной технологии
- 2) книгопечатания
- 3) электричества
- 4) письменности

#### **Задание # 8**

Информационными процессами называются действия, связанные: *Выберите один из 4 вариантов ответа:*

1) с работой во всевозможных информационных системах

- 2) с работой средств массовой информации
- 3) с хранением, обменом и обработкой информации
- 4) с поиском информации в информационных системах

#### **Задание # 9**

Наиболее ярким примером передачи информации может служить: *Выберите один из 4 вариантов ответа:*

- 1) процесс поиска нужного слова в словаре
- 2) процесс проверки ошибок в тексте
- 3) процесс коллекционирования значков
- 4) процесс отправки телеграммы

### Задание #10

Информацию, существенную и важную в настоящий момент, называют: Выберите один из 4 вариантов ответа:

- $1)$ полной
- 2) актуальной
- 3) достоверной
- 4) полезной

#### Задание #11

Выделяют три фазы существования информации:

Выберите один из 4 вариантов ответа:

- 1) ассимилированная, документированная, получаемая
- 2) передаваемая, ассимилированная, документированная
- 3) документированная, ассимилированная, апостериорная
- 4) априорная, документированная, ассимилированная

### Залание #12

Четвертая информационная революция обусловлена с изобретением:

Выберите один из 4 вариантов ответа:

- 1) микропроцессорной технологии
- 2) книгопечатания
- 3) электричества
- 4) письменности

### Задание #13

Установить соответствие между информационными технологиями и по типу обрабатываемой информации.

Укажите соответствие для всех 5 вариантов ответа:

- 1) Графика
- 2) Знания
- 3) Данные
- 4) Объекты реального мира
- $5)$  Текст
- СУБД, алгоритмические языки, табличные процессоры
- Текстовые процессоры и гипертекст
- \_ Графические процессоры
- Экспертные системы
- <span id="page-8-0"></span>Средства мультимедиа

#### Тема 2.1 Аппаратное обеспечение компьютера.

Форма контроля: \_\_\_\_\_\_\_\_\_\_ <u>- тестирование (программированное)</u>

#### Условия выполнения залания:

Место выполнения залания: компьютерный класс

Максимальное время выполнения задания: 15 мин.

#### Текст задания: задания контрольной работы

Программа тестирования работает в свободном режиме, где тестируемый может отвечать на вопросы в любой последовательности, переходить (возвращаться) к любому

вопросу самостоятельно. Все вопросы теста и варианты ответов выводятся в случайном порядке. В тесте предусмотрены следующие типы заданий: одиночный выбор, множественный выбор, установление последовательности, установление соответствия.

В тесте 15 вопросов. За каждый правильный ответ начисляется 1 балл.

#### Задание 1

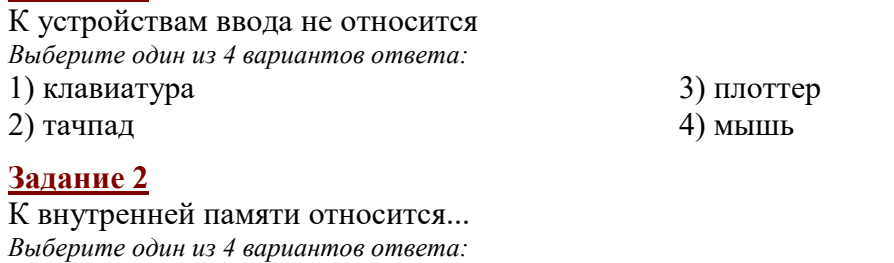

1) оперативная память 2) дискета

3) жесткий диск 4) оптический диск

# Задание 3

Оперативная память отличается от внешней памяти тем, что данные и программы ... Выберите один из 4 вариантов ответа:

- 1) хранятся долго
- 2) не удаляются
- 3) хранятся временно
- 4) записываются при изготовлении

# Задание 4

Укажите соответствие для всех 4 вариантов ответа:

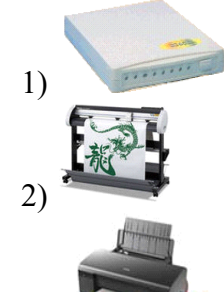

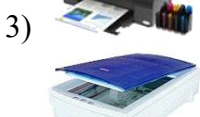

 $4)$  Umax Astra 2100

- Плоттер
- Принтер
- Модем
- Сканер

# Задание 5

Для многократной записи используют диски: Выберите один из 3 вариантов ответа:  $1)$  CD-R  $2)$  CD-ROM

 $3)$  CD-RW

# Задание 6

Как связаны быстродействие процессора и быстродействие ПК? Выберите один из 4 вариантов ответа:

- 1) чем ниже тактовая частота процессора, тем быстрее работает компьютер
- 2) нет никакой связи
- 3) связь не оказывает никакого влияния на быстродействие ПК
- 4) чем выше тактовая частота процессора, тем быстрее работает компьютер

# **Задание 7**

Устройство обработки информации *Выберите один из 5 вариантов ответа:*

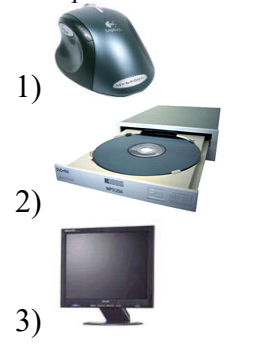

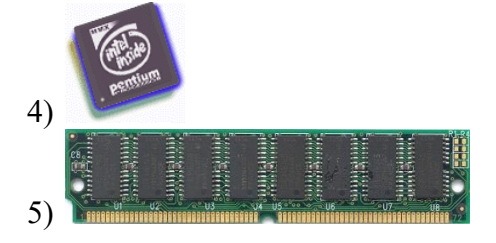

# **Задание 8**

Основными техническими устройствами аппаратного обеспечения компьютера являются...

> 3) Монитор 4) Принтер

*Выберите несколько из 5 вариантов ответа:*

- 1) Модем
- 2) Мышь

5) Джойстик

# **Задание 9**

Укажите соответствие для всех 4 вариантов ответа:

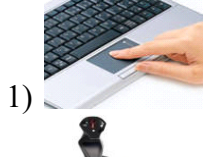

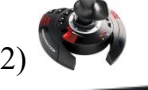

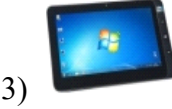

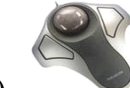

- 4)
- \_\_ графический планшет
- \_\_ джойстик
- \_\_ трекболл
- тачпад

# **Задание 10**

Устройство обработки информации: *Выберите один из 3 вариантов ответа:* 1) модем 2) процессор 3) винчестер

# **Задание 11**

В состав системного блока входят:

*Выберите один из 3 вариантов ответа:*

- 1) блок питания, модем, системная плата, вентилятор, джойстик
- 2) системная плата, устройство для чтения дискет, плоттер, вентилятор
- 3) блок питания, вентилятор, системная плата, винчестер, лазерный дисковод

# **Задание 12**

Установите соответствие: *Укажите соответствие для всех 2 вариантов ответа:* 1) энергозависима 2) только для чтения

 $\Pi 3V$ 

Залание 13

500 Гбайт - это елиница измерения емкости

Выберите один из 5 вариантов ответа:

 $1)$   $\Pi 3V$  $2)$  CD

 $3)$  O3Y 4) винчестера 5) флеш-карты

Задание 14

Чем принтер отличается от плоттера?

Выберите один из 5 вариантов ответа:

1) принтер предназначен для вывода информации, а плоттер - для ввода

2) принтер предназначен для вывода только текстовой информации, а плоттер - только графической

3) принтер предназначен для вывода только графической информации, а плоттер - только текстовой

 $O<sub>3</sub>$ 

4) принтер - это устройство для вывода текстовой и графической информации, а плоттер для вычерчивания схем, карт, рисунков, чертежей

5) принтер предназначен для ввода информации, а плоттер - для вывода

### Задание 15

Высокое типографское качество печати, высокая скорость печати, бесшумная печать - это лостоинства:

Выберите один из 3 вариантов ответа:

1) матричного принтера 2) лазерного принтера 3) струйного принтера

### <span id="page-11-0"></span>Тема 2.2 Программное обеспечение компьютера. Файловая структура. Программаархиватор WinRar.

Форма контроля: \_\_\_\_\_\_\_\_\_\_\_\_\_ тестирование (программированное)

#### Условия выполнения залания:

Место выполнения задания: компьютерный класс

Максимальное время выполнения задания: 20 мин.

Текст задания: задания контрольной работы

Программа тестирования работает в свободном режиме, где тестируемый может отвечать на вопросы в любой последовательности, переходить (возвращаться) к любому вопросу самостоятельно. Все вопросы теста и варианты ответов выводятся в случайном порядке. В тесте предусмотрены следующие типы заданий: одиночный выбор, множественный выбор, установление последовательности, установление соответствия.

В тесте 20 вопросов. За каждый правильный ответ начисляется 1 балл.

#### Задание 1

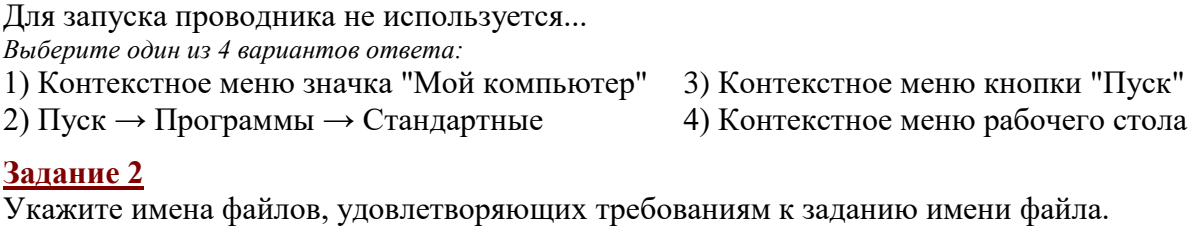

Выберите несколько из 5 вариантов ответа: 1) ddd##.slovorus 2) таблица.xlsx  $3)$  lible  $@$  bmp 4) дело $N_2$ 3.ггг 5) FILE

#### **Задание 3**

Для переименования файлов используется

*Выберите несколько из 4 вариантов ответа:*

- 1) Контекстное меню рабочего поля окна → Переименовать
- 2) Контекстное меню объекта → Переименовать
- 3) Правка → Переименовать

4) Файл → Переименовать

### **Задание 4**

Укажите имя файла, не удовлетворяющее требованиям к заданию имени файла. *Выберите один из 5 вариантов ответа:*

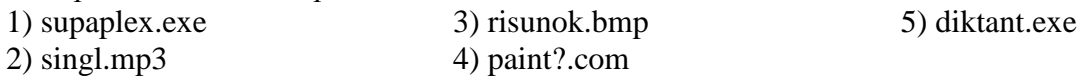

### **Задание 5**

Укажите программы, относящиеся к системному программному обеспечению. *Выберите несколько из 5 вариантов ответа:*

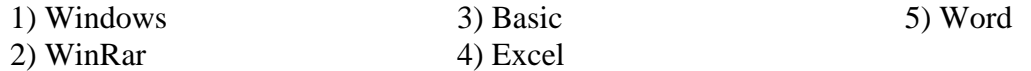

#### **Задание 6**

Какая из клавиш не используется при выделении файлов и каталогов? *Выберите один из 4 вариантов ответа:*

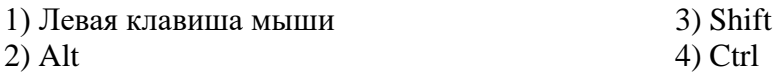

#### **Задание 7**

Установите соответствие

*Укажите соответствие для всех 4 вариантов ответа:* 1) электронная таблица \_\_ MS Word

2) презентация 3) текстовый 4) база данных Power Point MS Excel \_\_ MS Access

### **Задание 8**

Для архивирования файлов используется

*Выберите несколько из 4 вариантов ответа:*

1) Правка → Добавить в архив

2) Контекстное меню объекта → Добавить в архив

3) Файл → Добавить в архив

4) Контекстное меню рабочего поля окна → Добавить в архив

#### **Задание 9**

Прикладное программное обеспечение предназначено для... *Выберите один из 5 вариантов ответа:*

1) организации взаимодействия устройств компьютера

2) проверки готовности аппаратных устройств к работе

3) решения конкретных задач в конкретной предметной области

4) антивирусной защиты

5) создания новых программ для компьютера

#### **Задание 10**

Для того, чтобы просмотреть содержимое папки в Проводнике необходимо *Выберите один из 4 вариантов ответа:*

1) выделить ее имя в правой части

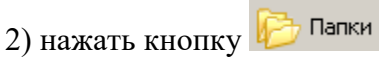

3) закрыть Проводник

4) выделить ее имя в дереве каталогов

# **Задание 11**

Архивный файл отличается от исходного тем, что:

*Выберите один из 3 вариантов ответа:*

1) доступ к нему занимает меньше времени

2) он занимает меньше места

3) он в большей степени удобен для редактирования

# **Задание 12**

Укажите путь к файлу аа.bas, если он находится в подкаталоге АРФА подкаталога НОТЫ корневого каталога диска А

*Выберите один из 5 вариантов ответа:*

1) А:\НОТЫ\АРФА\аа.bas

2) А:/НОТЫ/АРФА/аа.bas

4) А:\НОТЫ\аа.bas 5) А:\АРФА\НОТЫ\аа.bas

3) А:\АРФА\НОТЫ\аа.bas

# **Задание 13**

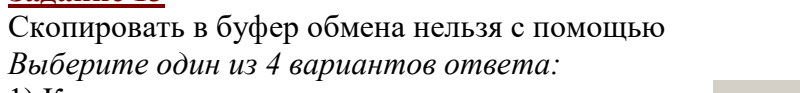

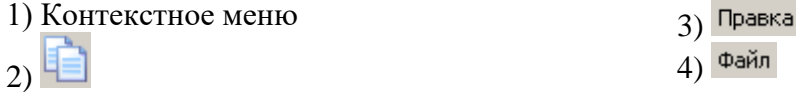

# **Задание 14**

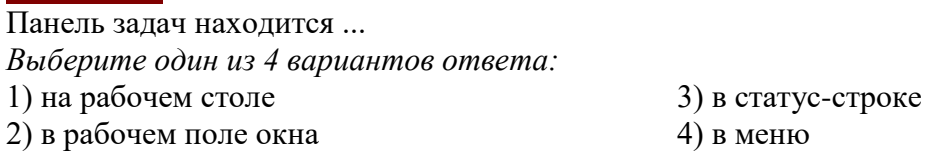

# **Задание 15**

Панель задач находится ... *Выберите один из 4 вариантов ответа:* 1) в статус-строке 2) в рабочем поле окна

3) в меню 4) на рабочем столе

# **Задание 16**

Что означает запись F:\TEMA\text.txt

*Выберите один из 5 вариантов ответа:*

- 1) каталог text.txt находится в файле ТЕМА подкорневого каталога F
- 2) файл text.txt находится в подкаталоге ТЕМА корневого каталога диска F
- 3) файл text.txt находится в каталоге ТЕМА
- 4) файл text.txt находится в каталоге ТЕМА корневого диска F
- 5) файл text.txt находится в корневом каталоге диска F

# **Задание 17**

Для сортировки значков по расширению не используется *Выберите один из 4 вариантов ответа:*

1) Контекстное меню выделенных объектов

- $2)$  Вид
- $3)$
- 4) Контекстное меню рабочего поля окна

**Задание 18**

Восстановление файлов из архива в том виде, который они имели до загрузки в архив, называется:

Выберите один из 3 вариантов ответа: 1) перемещением

2) разархивацией

3) архивацией

### Залание 19

Укажите соответствие для всех 5 вариантов ответа:

- $1)$  CJPG
- $2) C:$
- $3)$  C.jpg
- $4)$  C $\overline{UPG}$
- 5)  $C$ :
- $\overline{\phantom{a}}$ диск
- корневой каталог
- $\rule{1em}{0.15mm}$ файл
- недопустимый набор символов
- $\overline{\phantom{a}}$ каталог

# Задание 20

Для упорядочения окон используется Выберите один из 4 вариантов ответа:

- 1) Контекстное меню рабочего поля окна
- 2) Контекстное меню панели залач
- 3) Контекстное меню рабочего стола
- Вид Избранное Сервис

 $\left| \begin{array}{ccc} 1 & \text{Yпорадочить значки} & \rightarrow \end{array} \right|$ 

#### <span id="page-14-0"></span>Тема 2.3. Текстовый процессор MS Word. Создание таблиц.

Форма контроля: \_\_\_\_\_\_\_\_\_\_\_\_\_ тестирование (программированное)

#### Условия выполнения залания:

Место выполнения задания: компьютерный класс Максимальное время выполнения задания: 10 мин.

#### Текст задания: задания контрольной работы

Программа тестирования работает в свободном режиме, где тестируемый может отвечать на вопросы в любой последовательности, переходить (возвращаться) к любому вопросу самостоятельно. Все вопросы теста и варианты ответов выводятся в случайном порядке. В тесте предусмотрены следующие типы заданий: одиночный выбор, множественный выбор, установление последовательности, установление соответствия.

В тесте 10 вопросов. За каждый правильный ответ начисляется 1 балл.

### Задание #1

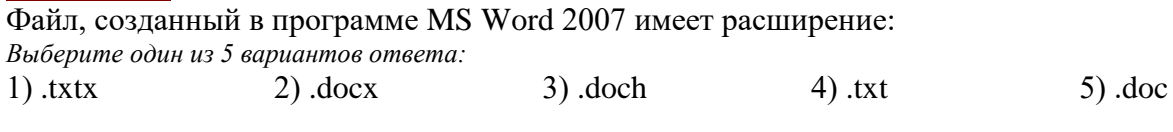

### Залание #2

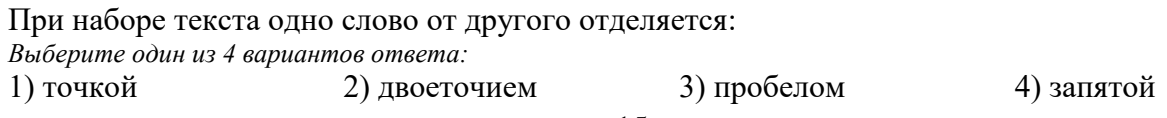

# **Задание # 3**

Редактирование текста представляет собой:

*Выберите один из 4 вариантов ответа:*

- 1) процедуру сохранения текста на диске в виде текстового файла
- 2) процесс передачи текстовой информации по компьютерной сети
- 3) процедуру считывания с внешнего запоминающего устройства ранее созданного текста
- 4) процесс внесения изменений в имеющийся текст

### **Задание # 4**

Указать кнопки, предназначенные для открытия диалоговых окон.

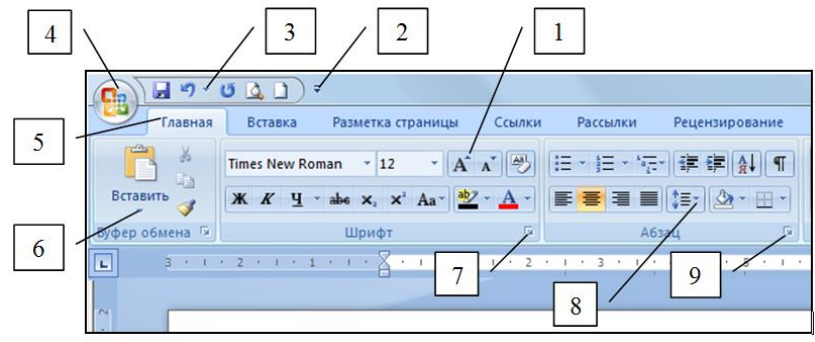

*Выберите несколько из 9 вариантов ответа:*

- 1) Кнопка 3 2) Кнопка 1 3) Кнопка 5 4) Кнопка 7 5) Кнопка 6
- 

6) Кнопка 4

# **Задание # 5**

Привести в соответствие кнопки с их назначением.

*Укажите соответствие для всех 8 вариантов ответа:*

- 1) Тип шрифта
- 2) Курсив
- 3) Междустрочный интервал
- 4) Зачеркнутый
- 5) Построчный знак
- 6) Надстрочный знак
- 7) Подчеркнутый
- 8) Полужирный
- $abc$

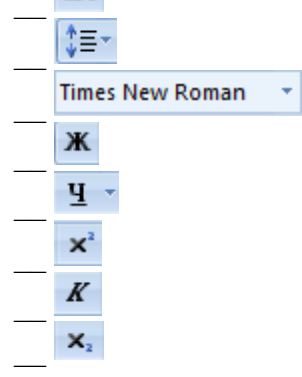

### **Задание # 6**

Чтобы удалить символ, находящийся слева от курсора, необходимо нажать клавишу: *Выберите один из 4 вариантов ответа:*

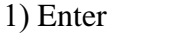

2) Esc 3) Backspace 4) Delete

## **Задание # 7**

Привести в соответствие кнопки с их назначением. *Укажите соответствие для всех 4 вариантов ответа:*

- 7) Кнопка 2 8) Кнопка 8
- 9) Кнопка 9
- 1) Регистр
- 2) Уменьшить размер
- 3) Цвет текста
- 4) Увеличить размер

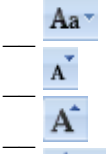

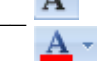

## Задание #8

Чтобы удалить символ, находящийся справа от курсора, необходимо нажать клавишу: Выберите один из 4 вариантов ответа:

- 1) Backspace 3) Enter  $4)$  Esc
- 2) Delete

### Задание #9

Привести в соответствие кнопки с их назначением. Укажите соответствие для всех 5 вариантов ответа:

1) По ширине страницы

2) Отображение документа в масштабе 1:1

- 3) Установление произвольного масштаба
- 4) Две страницы
- 5) Одна страница

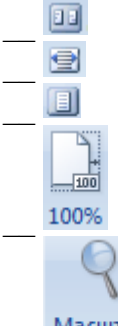

**Масшта6** 

### Задание #10

Привести в соответствие кнопки с их назначением.

Укажите соответствие для всех 4 вариантов ответа:

- 1) Выравнивание по правому краю
- 2) Выравнивание по центру
- 3) Выравнивание по ширине
- 4) Выравнивание по левому краю

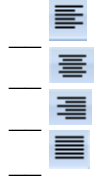

<span id="page-16-0"></span>Тема 2.4 Списки, формулы, сноски, колонтитулы в MS Word. Создание оглавления.

Форма контроля: \_\_\_\_\_\_\_\_\_\_\_\_ тестирование (программированное)

#### Условия выполнения задания:

Место выполнения задания: компьютерный класс

Максимальное время выполнения задания: 20 мин.

#### **Текст задания:** *задания контрольной работы*

Программа тестирования работает в свободном режиме, где тестируемый может отвечать на вопросы в любой последовательности, переходить (возвращаться) к любому вопросу самостоятельно. Все вопросы теста и варианты ответов выводятся в случайном порядке. В тесте предусмотрены следующие типы заданий: одиночный выбор, множественный выбор, установление последовательности, установление соответствия.

В тесте 20 вопросов. За каждый правильный ответ начисляется 1 балл.

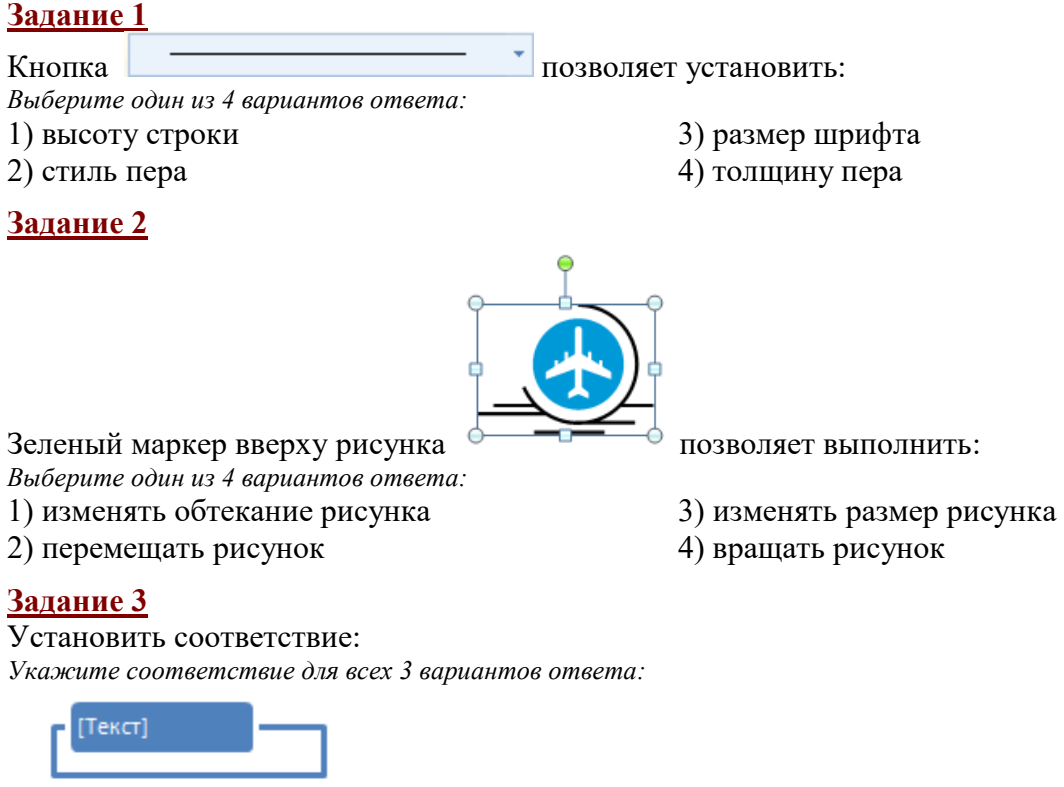

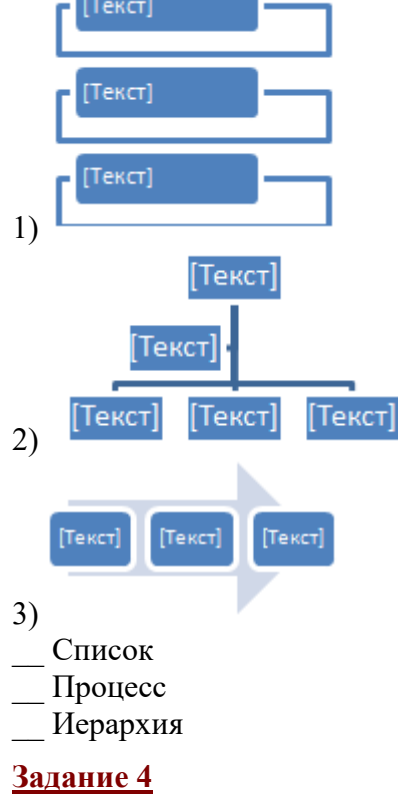

Bonpoc:

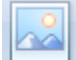

предназначена для: Кнопка

Выберите один из 4 вариантов ответа:

- 1) придания объема графическим объектам
- 2) вставки рисунка из файла
- 3) обрезки рисунка с целью удаления ненужных фрагментов
- 4) группировки объектов

#### Задание 5

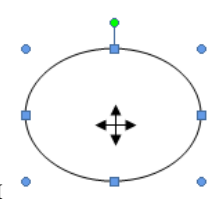

Маркер в виде четырех направленной стрелки Выберите один из 4 вариантов ответа:

1) изменять обтекание объекта

2) изменять размер объекта

3) вращать объект 4) перемещать объект

позволяет выполнить:

5) Вставка

6) Разметка страницы

### Задание 6

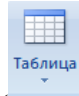

Группа Таблицы (Таблицы) находится на вкладке

Выберите один из 6 вариантов ответа:

- 1) Конструктор
- 2) Главная

3) Вид

4) Макет

# Залание 7

При наборе текста одно слово от другого отделяется: Выберите один из 4 вариантов ответа:

1) пробелом

3) двоеточием 4) точкой

# Задание 8

2) запятой

Сколько абзацев в данном тексте?

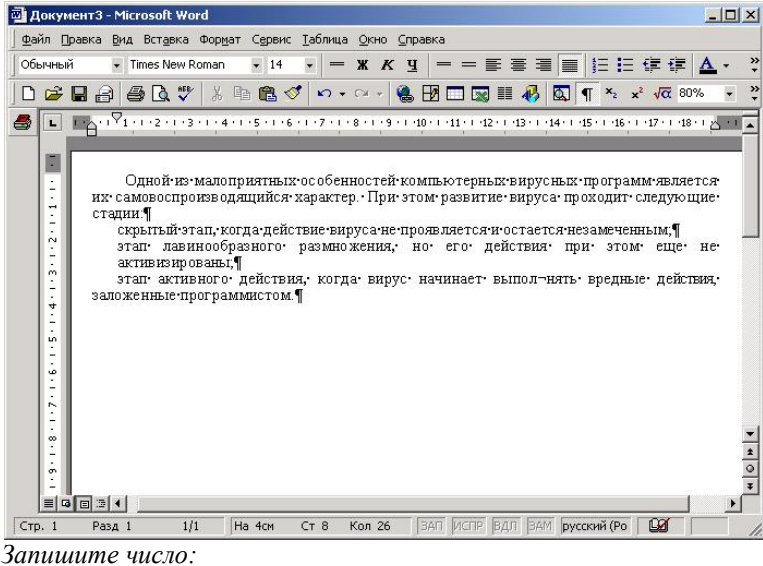

### Задание 9

Чтобы удалить символ, находящийся справа от курсора, необходимо нажать клавишу:

Выберите один из 4 вариантов ответа:

- $1)$  Esc
- 2) Enter
- 3) Backspace

# **Задание 10**

Привести в соответствие кнопки с их назначением

Укажите соответствие для всех 5 вариантов ответа:

- $_1$ ) 重
- 喆  $2)$
- 
- $\mathcal{F}$
- $4)$
- $5)$   $\overline{=}$
- Разбить ячейки
- Объединить ячейки
- Направление текста
- Выровнять ширину столбцов
- Выровнять высоту строк

# Задание 11

Редактирование текста представляет собой:

Выберите один из 4 вариантов ответа:

- 1) процедуру сохранения текста на диске в виде текстового файла
- 2) процедуру считывания с внешнего запоминающего устройства ранее созданного текста

4) Delete

- 3) процесс внесения изменений в имеющийся текст
- 4) процесс передачи текстовой информации по компьютерной сети

# Задание 12

Файл, созданный в программе MS Word 2007 имеет расширение:

Выберите один из 5 вариантов ответа:

 $3)$ .doc  $5)$ .docx  $1)$ .txt  $2) .txtx$  $4)$ .doch

# Задание 13

Представленный фрагмент группы находится на вкладке

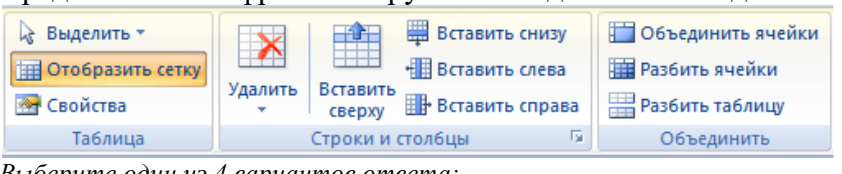

2) Вставка

Выберите один из 4 вариантов ответа:

1) Конструктор

3) Макет

4) Главная

предназначена для: Кнопка

Выберите один из 4 вариантов ответа:

- 1) вставки рисунка из файла
- 2) группировки объектов
- 3) придания объема графическим объектам
- 4) обрезки рисунка с целью удаления ненужных фрагментов

# Задание 15

Задание 14

Привести в соответствие кнопки с их назначением.

*Укажите соответствие для всех 4 вариантов ответа:*

- 1) Выравнивание по правому краю
- 2) Выравнивание по центру
- 3) Выравнивание по ширине
- 4) Выравнивание по левому краю

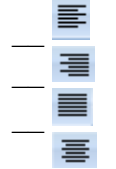

#### **Задание 16**

Представленный фрагмент группы находится на вкладке

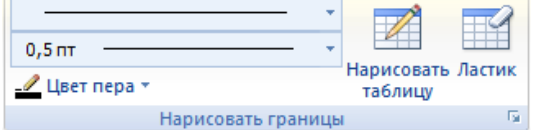

*Выберите один из 4 вариантов ответа:*

- 1) Главная
- 2) Макет

3) Конструктор 4) Вставка

# **Задание 17**

Привести в соответствие кнопки с их назначением.

*Укажите соответствие для всех 8 вариантов ответа:*

- 1) Тип шрифта
- 2) Курсив
- 3) Междустрочный интервал
- 4) Зачеркнутый
- 5) Построчный знак
- 6) Надстрочный знак
- 7) Подчеркнутый
- 8) Полужирный

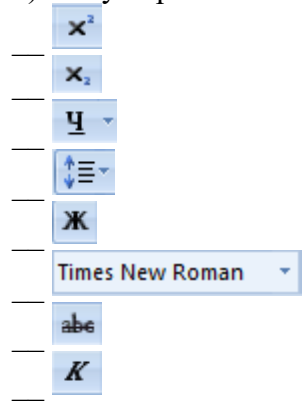

# **Задание 18**

Оформление границ в таблице осуществляется на вкладке: *Выберите один из 6 вариантов ответа:*

1) Вид

3) Макет 4) Вставка 5) Ссылки 6) Конструктор

### **Задание 19**

2) Разметка страницы

Чтобы скопировать фрагмент текста необходимо выполнить следующую последовательность команд:

*Укажите порядок следования всех 4 вариантов ответа:*

\_\_ установить курсор в место, куда следует вставить фрагмент

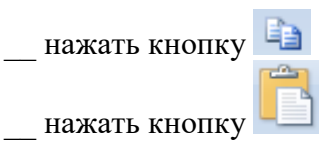

выделить фрагмент

#### Задание 20

Чтобы удалить символ, находящийся слева от курсора, необходимо нажать клавишу: Выберите один из 4 вариантов ответа:

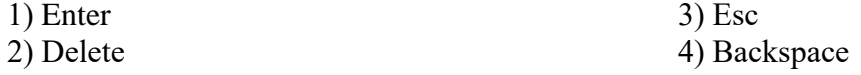

### <span id="page-21-0"></span>Тема 2.5 Табличный процессор MS Excel. Оформление таблиц. Осуществление расчетов в MS Excel.

Форма контроля: тестирование (программированное)

#### Условия выполнения задания:

Место выполнения задания: компьютерный класс Максимальное время выполнения задания: 20 мин.

Текст задания: задания контрольной работы

Программа тестирования работает в свободном режиме, где тестируемый может отвечать на вопросы в любой последовательности, переходить (возвращаться) к любому вопросу самостоятельно. Все вопросы теста и варианты ответов выводятся в случайном порядке. В тесте предусмотрены следующие типы заданий: одиночный выбор, множественный выбор, установление последовательности, установление соответствия.

В тесте 20 вопросов. За каждый правильный ответ начисляется 1 балл.

#### Задание #1

Чему будет равно значение ячейки C1, если в нее ввести формулу  $=A1+B1$ :

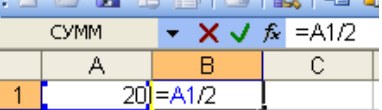

Выберите один из 4 вариантов ответа:

 $1) 15$ 

- $2)10$
- $3)30$
- $4) 20$

#### Задание #2

Что означает символ \$ в записи имени ячейки \$B\$2? Выберите один из 4 вариантов ответа:

1) в адресе не будет изменяться только номер строки

- 2) имя ячейки останется неизменным
- 3) в адресе не будет меняться только номер столбца
- 4) этой ячейке присвоится произвольное имя

#### Залание #3

Как нужно записать формулу суммирования диапазона ячеек от В2 до В8? Выберите один из 4 вариантов ответа:

1) =  $C<sub>YMM</sub>(B2,B8)$ 

 $2) = C<sub>YMM</sub>(B2;B8)$ 

#### 3)  $=C<sub>YMM</sub>(B2+B8)$

4) =Сумм(B2:B8)

#### **Задание # 4**

Дан фрагмент электронной таблицы Microsoft Excel. Чему будет равно значение в ячейке С2, если в нее скопировать формулу из ячейки С1?

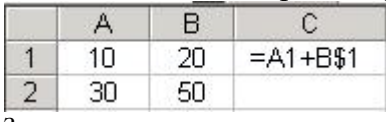

*Запишите число:*

#### **Задание # 5**

Чему будет равно значение ячейки A7, если в нее ввести формулу =МИН(A1:A6):

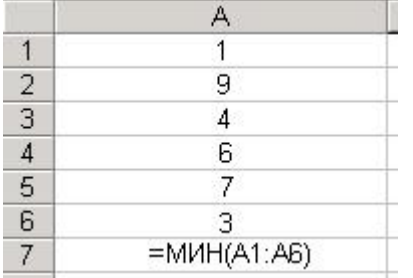

*Выберите один из 6 вариантов ответа:*

1) 1

2) 3

3) 9

4) 6

5) 7

6) 4

#### **Задание # 6**

Что означает символ \$ в записи имени ячейки \$C2?

*Выберите один из 4 вариантов ответа:*

1) в адресе не будет изменяться только номер строки

2) этой ячейке присвоится произвольное имя

3) в адресе не будет меняться только номер столбца

4) имя ячейки останется неизменным

### **Задание # 7**

Чему будет равно значение ячейки A8, если в нее ввести формулу =СУММ(A1:A7)/2:

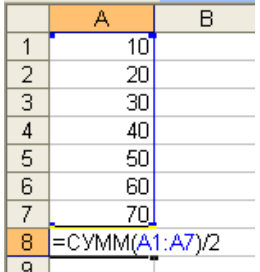

*Выберите один из 4 вариантов ответа:*

1) 280

2) 40

3) 35

4) 140

# **Задание # 8**

Дан фрагмент электронной таблицы в режиме отображения формул. Что будет выведено в ячейках А2, В2 и С2 в режиме отображения значений?

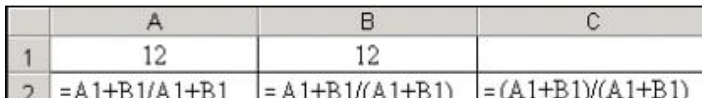

Укажите соответствие для всех 3 вариантов ответа:

 $1)1$ 

- $2) 12.5$
- $3) 25$
- $A2$
- $C2$
- $B<sub>2</sub>$

#### Задание #9

Что означает символ \$ в записи имени ячейки D\$2? Выберите один из 4 вариантов ответа:

1) имя ячейки останется неизменным

- 2) в адресе не будет меняться только номер столбца
- 3) в адресе не будет изменяться только номер строки
- 4) этой ячейке присвоится произвольное имя

#### Залание #10

Чему будет равно значение ячейки А5, если в нее ввести формулу = CP3HAЧ(A1:A4):

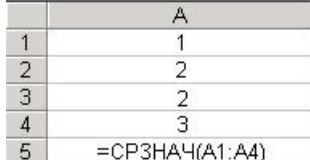

Выберите один из 6 вариантов ответа:

- $1)4$
- $2)1$
- $3)3$
- $4)6$
- $5) 5$
- $6)2$

# Задание #11

Установите соответствие между названием функции и её назначением:

Укажите соответствие для всех 4 вариантов ответа:

- 1) Минимальное значение из списка аргументов
- 2) Суммирует аргументы
- 3) Среднее (арифметическое) своих аргументов
- 4) Максимальное значение из списка аргументов
- $CVMM$  (число1; число2;...)
- \_ СРЗНАЧ (число1; число2; ...)
- МИН (число1; число2; ...)
- МАКС (число1; число2; ...)

### Задание #12

Ввод формулы в ячейку MS Excel начинается с символа: Выберите один из 5 вариантов ответа:

- $1) /$
- $(2)$  \*
- $3) -$
- $4):$
- $5) =$

Задание #13

Какая формула будет получена при копировании в ячейку Е4, формула из ячейки Е2?

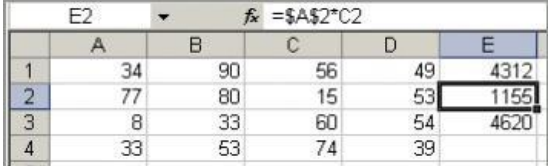

*Выберите один из 4 вариантов ответа:*

 $1) = A4*C4$ 

 $2) = A2*SC$4$ 

 $3) = $A$2*C4$ 

 $4) = A2*C2$ 

#### **Задание # 14**

Какая формула будет получена при копировании в ячейку Е4, формулы из ячейки Е2?

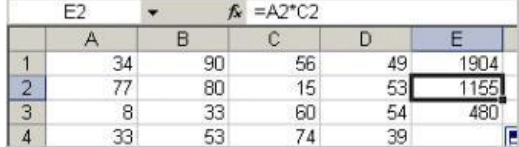

*Выберите один из 4 вариантов ответа:*

 $1) = A2*SC$2$ 

 $2) = A4*C4$ 

3) =\$A\$2\*\$C\$4

4) =\$A\$2\*C4

#### **Задание # 15**

Чему будет равно значение ячейки A7, если в нее ввести формулу =МАКС(A1:A6):

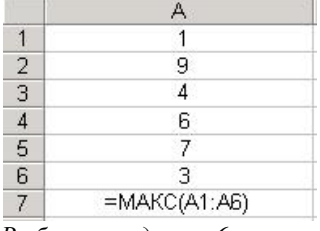

*Выберите один из 6 вариантов ответа:*

1) 9

2) 3

3) 1

4) 7

5) 4

6) 6

#### **Задание # 16**

Выберите верную запись формулы для электронной таблицы: *Выберите один из 4 вариантов ответа:*

1) C3+4\*D4

 $2) = A2*A3-A4$ 

3) A5B5+23

4) C3=C1+2\*C2

#### **Задание # 17**

Дан фрагмент электронной таблицы в режиме отображения формул. Что будет выведено в ячейке В2 в режиме отображения значений?

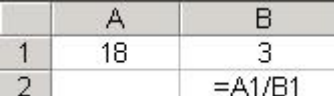

*Запишите число:*

#### Залание #18

Лан фрагмент электронной таблицы в режиме отображения формул. Что будет выведено в ячейке В2 в режиме отображения значений?

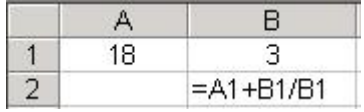

Запишите число:

#### Задание #19

Символ \$ при записи адресов электронной таблицы MS Excel указывает на использование: Выберите один из 4 вариантов ответа:

1) текущего адреса

2) абсолютного адреса

3) относительного адреса

4) адреса ячейки, содержащей итоговую сумму

#### Залание #20

Дан фрагмент электронной таблицы MS Excel. Какая формула будет отображаться в ячейке С5 после копирования?

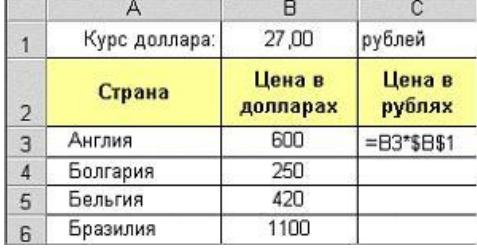

Выберите один из 4 вариантов ответа:

 $1) = $B$$5*$B$1$ 

 $2) = B5*SB$1$ 

 $3) = $B$3*$B$1$ 

 $4) = B3*SB$1$ 

#### <span id="page-25-0"></span>Тема 2.6 Представление данных в графическом виде.

Форма контроля: \_ \_тестирование (программированное)\_

#### Условия выполнения задания:

Место выполнения задания: компьютерный класс

Максимальное время выполнения задания: 10 мин.

Текст задания: задания контрольной работы

Программа тестирования работает в свободном режиме, где тестируемый может отвечать на вопросы в любой последовательности, переходить (возвращаться) к любому вопросу самостоятельно. Все вопросы теста и варианты ответов выводятся в случайном порядке. В тесте предусмотрены следующие типы заданий: одиночный выбор, множественный выбор, установление последовательности, установление соответствия.

В тесте 10 вопросов. За каждый правильный ответ начисляется 1 балл.

#### Задание #1

На какой вкладке устанавливается название основной горизонтальной оси? *Выберите один из 3 вариантов ответа:*

- 1) Конструктор
- 2) Макет
- 3) Форматирование

### **Задание # 2**

Какой тип диаграммы представлен на Рис.1?

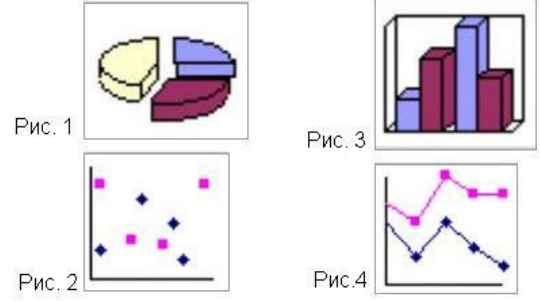

*Выберите один из 4 вариантов ответа:*

- 1) гистограмма
- 2) график
- 3) точечная
- 4) круговая

# **Задание # 3**

Какой тип диаграммы представлен на Рис.3?

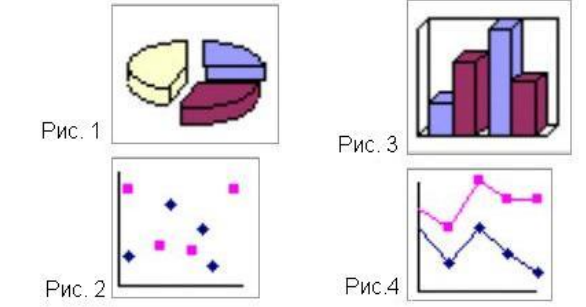

*Выберите один из 4 вариантов ответа:*

- 1) круговая
- 2) гистограмма
- 3) точечная
- 4) график

### **Задание # 4**

В диаграмме MS Excel названием выделенного объекта является:

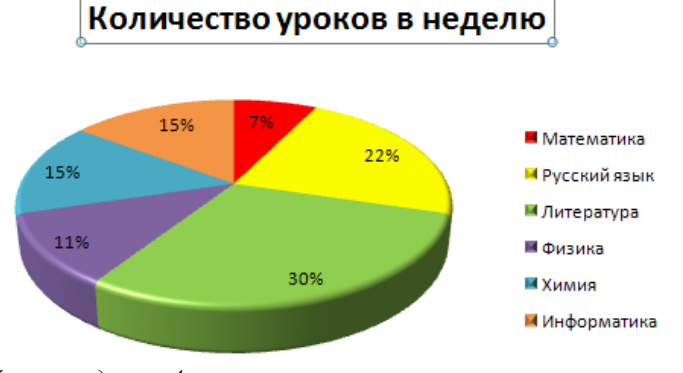

*Выберите один из 4 вариантов ответа:*

- 1) название диаграммы
- 2) легенда
- 3) область построения диаграммы
- 4) подписи данных

#### **Задание # 5**

В диаграмме MS Excel названием выделенного объекта является:

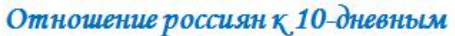

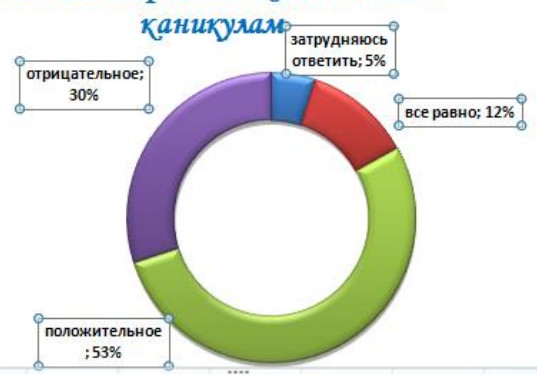

*Выберите один из 4 вариантов ответа:*

- 1) заголовок
- 2) область построения диаграммы
- 3) легенда
- 4) подписи данных

### **Задание # 6**

Какой тип диаграммы представлен на Рис.4?

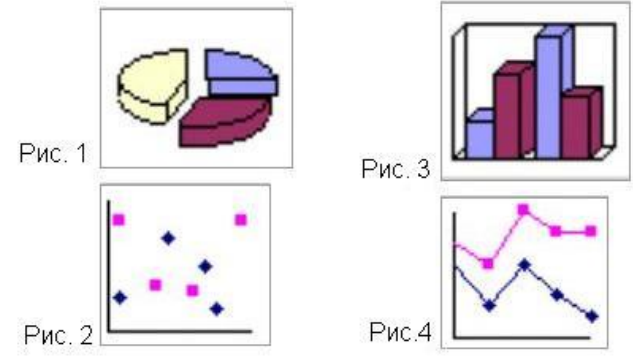

*Выберите один из 4 вариантов ответа:*

- 1) гистограмма
- 2) точечная
- 3) график
- 4) круговая

### **Задание # 7**

В диаграмме MS Excel названием выделенного объекта является:

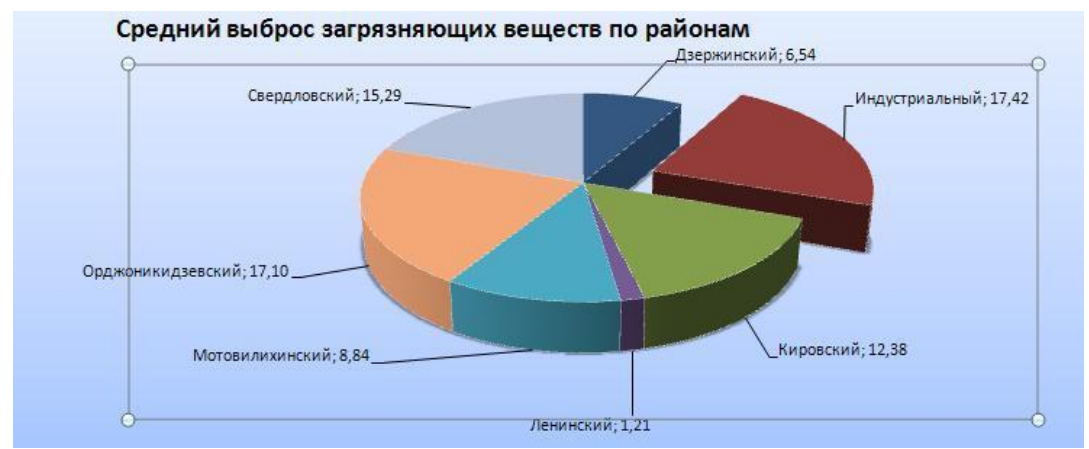

*Выберите один из 4 вариантов ответа:*

1) область построения диаграммы

- 2) легенда
- 3) подписи данных
- 4) название диаграммы

#### **Задание # 8**

Мастер диаграмм открывается с помощью: *Выберите один из 3 вариантов ответа:*

1) вк. Данные - гр. Диаграммы - кн. Гистограмма

- 2) вк. Вставка гр. Диаграммы кн. Гистограмма
- 3) вк. Главная гр. Диаграммы кн. Гистограмма

#### **Задание # 9**

На какой вкладке устанавливается название диаграммы? *Выберите один из 3 вариантов ответа:*

- 1) Конструктор
- 2) Форматирование
- 3) Макет

### **Задание # 10**

В диаграмме MS Excel названием выделенного объекта является:

#### Количество уроков в неделю

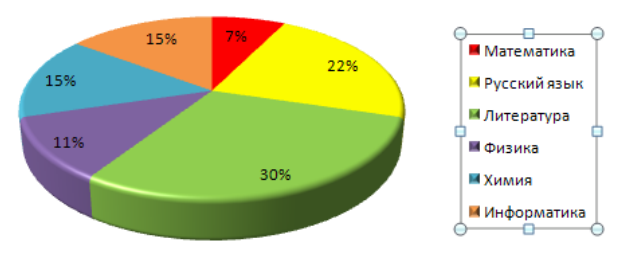

*Выберите один из 4 вариантов ответа:*

- 1) легенда
- 2) название диаграммы
- 3) подписи данных
- 4) область построения диаграммы

### <span id="page-28-0"></span>**Тема 2.7 СУБД MS Access. Создание таблиц и запросов.**

**Форма контроля**: *\_\_\_\_\_\_\_\_\_\_\_тестирование (программированное )\_\_\_\_\_\_\_\_\_\_\_\_\_\_\_\_\_\_*

#### Условия выполнения залания:

Место выполнения задания: компьютерный класс

Максимальное время выполнения задания: 20 мин.

#### Текст задания: задания контрольной работы

Программа тестирования работает в свободном режиме, где тестируемый может отвечать на вопросы в любой последовательности, переходить (возвращаться) к любому вопросу самостоятельно. Все вопросы теста и варианты ответов выводятся в случайном порядке. В тесте предусмотрены следующие типы заданий: одиночный выбор, множественный выбор, установление последовательности, установление соответствия.

В тесте 15 вопросов. За каждый правильный ответ начисляется 1 балл.

#### Задание #1

Содержит ли какую-либо информацию таблица, в которой нет полей? Выберите один из 4 вариантов ответа:

1) не содержит никакой информации

2) содержит информацию о будущих полях

3) содержит информацию о будущих записях

4) таблица без полей существовать не может

#### Задание #2

Для вычисления количества записей используется функция Выберите один из 5 вариантов ответа:

- $1) sum$
- $2)$  avg
- 3) count
- $4) min$
- $5)$  max

#### Задание #3

Для чего предназначены запросы?

Выберите один из 4 вариантов ответа:

1) для хранения данных

2) для вывода обработанных данных на принтер

- 3) для ввода данных и их просмотра
- 4) для отбора и обработки данных

#### Залание #4

Сколько записей в представленной таблице?

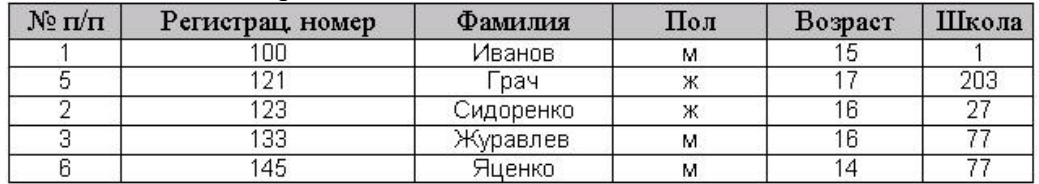

Выберите один из 4 вариантов ответа:

- $1)6$
- $2)7$
- $3)4$
- $4) 5$

#### Задание #5

Что не относится к объектам БД:

Выберите один из 4 вариантов ответа:

- $1)$  форма
- 2) таблица
- 3) страница
- 4) отчёт

# Задание #6

Столбец в таблице базы данных: Выберите один из 4 вариантов ответа:

- 1) запись
- 2) объект
- $3)$  поле
- 4) характеристика

### Задание #7

Найти общее количество книг.

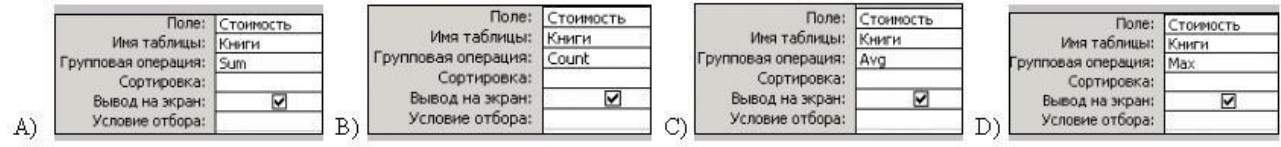

Выберите один из 4 вариантов ответа:

- $1)$  A)
- $(2)$  B)
- $3)$  D)
- $(4)$  C)

# Задание #8

Какой из режимов создания таблиц позволяет изменять тип данных в полях таблицы MS Access?

Выберите один из 4 вариантов ответа:

- 1) импорт таблиц
- 2) режим таблицы
- 3) конструктор
- 4) мастер таблиц

#### Задание #9

Для вычисления минимального значения используется функция Выберите один из 5 вариантов ответа:

- $1)$  max
- $2)$  avg
- $3) sum$
- $4) min$
- $5)$  count

### Задание #10

Таблицы в БД предназначены:

Выберите один из 4 вариантов ответа:

- 1) для ввода данных и их просмотра
- 2) для ввода и хранения данных
- 3) для автоматического выполнения группы команд

#### 4) для отбора и обработки данных

# **Задание # 11**

Необходимо определить общую стоимость материалов по заказам, которые были завершены в 2002 году. Какой из запросов это позволит сделать?

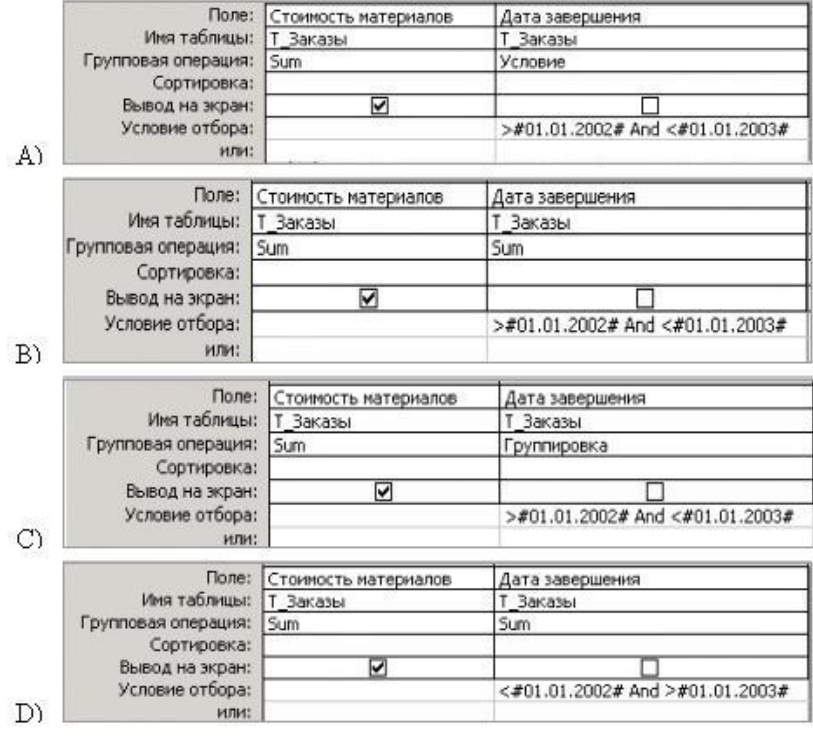

*Выберите один из 4 вариантов ответа:*

- 1) B)
- 2) D)
- 3) C)
- 4) A)

### **Задание # 12**

В чем состоит особенность поля типа "Счетчик"?

*Выберите один из 4 вариантов ответа:*

1) имеет ограниченный размер

2) имеет свойство автоматического наращивания

- 3) служит для ввода действительных чисел
- 4) служит для ввода числовых данных

### **Задание # 13**

Какой тип данных имеет поле Дом в представленной базе данных:

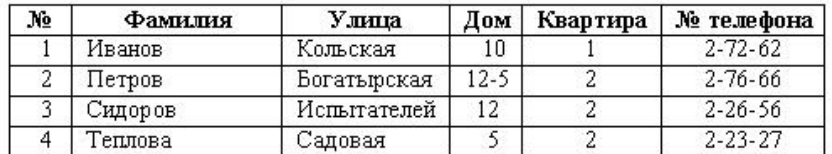

*Выберите один из 4 вариантов ответа:*

1) дата/время

2) логический

3) текстовый

4) числовой

#### Залание #14

Для сортировки записей по возрастанию используется кнопка:

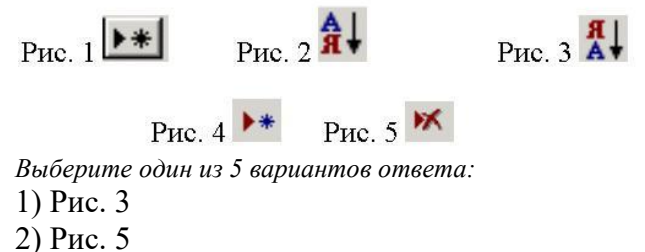

- 
- $3)$  Рис. 1
- 4) Рис. 4
- 5) Рис. 2

#### Задание #15

При создании таблицы базы данных в режиме конструктора задаются отдельные элементы. Установите соответствие между названием заголовка столбца элемента и его назначением.

Укажите соответствие для всех 4 вариантов ответа:

- 1) описывается комментарий по текушему полю
- 2) задаются размер, формат, значение и другие свойства
- 3) вводится имя поля
- 4) задаётся тип поля
- Тип данных
- Описание
- Имя поля
- Свойства поля

#### <span id="page-32-0"></span>Тема 2.8 Создание форм и отчетов в MS Access.

Форма контроля: \_\_\_\_\_\_\_\_\_\_\_ тестирование (программированное)\_

#### Условия выполнения залания:

Место выполнения задания: компьютерный класс Максимальное время выполнения задания: 10 мин.

Текст задания: задания контрольной работы

Программа тестирования работает в свободном режиме, где тестируемый может отвечать на вопросы в любой последовательности, переходить (возвращаться) к любому вопросу самостоятельно. Все вопросы теста и варианты ответов выводятся в случайном порядке. В тесте предусмотрены следующие типы заданий: одиночный выбор, множественный выбор, установление последовательности, установление соответствия.

В тесте 10 вопросов. За каждый правильный ответ начисляется 1 балл.

#### Задание #1

Для вычисления среднего значения применяют функцию: Выберите один из 5 вариантов ответа:  $1)$  Min 2) Count

- $3) Sum$
- $4)$  Max
- $5)$  Avg

#### **Задание # 2**

Выберите правильное высказывание:

*Выберите один из 4 вариантов ответа:*

- 1) отчёт нельзя распечатать
- 2) отчёт можно распечатать
- 3) в базе данных может быть создано только три отчёта
- 4) отчёт нельзя открыть в режиме конструктора

## **Задание # 3**

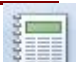

Кнопка<sup>зния</sup> предназначена для создания:

*Выберите один из 4 вариантов ответа:*

- 1) отчета
- 2) формы
- 3) таблицы
- 4) запроса

### **Задание # 4**

Создавая форму с помощью Мастера форм допускается выбор:

*Выберите один из 4 вариантов ответа:*

- 1) только одной таблицы
- 2) нескольких таблиц или запросов
- 3) только нескольких таблиц
- 4) только одного запроса

### **Задание # 5**

На рисунке представлен фрагмент окна формы базы данных. Приведите в соответствие номера и обозначенные этими номерами элементы окна формы.

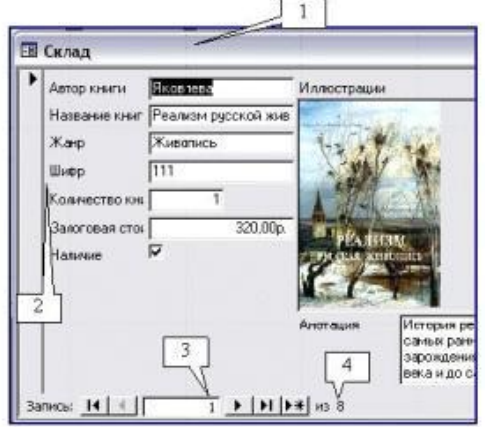

*Укажите соответствие для всех 4 вариантов ответа:*

- 1) текущая запись
- 2) количество записей в таблице
- 3) строка заголовка формы
- 4) названия полей
- \_\_ Элемент
- \_\_ Элемент
- \_\_ Элемент
- \_\_ Элемент

### **Задание # 6**

На рисунке представлен фрагмент объекта базы данных:

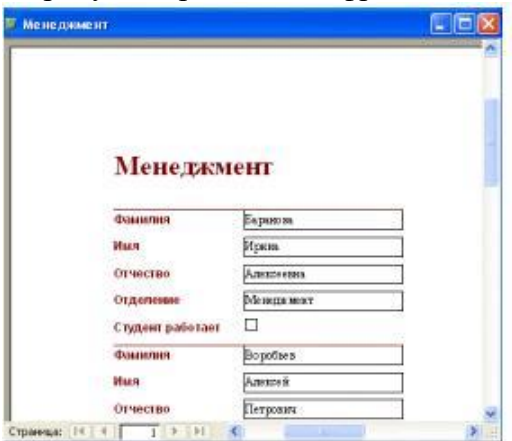

*Выберите один из 4 вариантов ответа:*

- 1) форма
- 2) запрос
- 3) таблица
- 4) отчёт

#### **Задание # 7**

Для вычисления максимального значения применяют функцию: *Выберите один из 5 вариантов ответа:*

- 1) Max
- 2) Avg
- 3) Sum
- 4) Min
- 5) Count

#### **Задание # 8**

 $P_{HC.1}$ 

Для перехода к последней записи используется кнопка:

 $P_{\text{HC}}\left(2\right)$ Рис. $3$   $\overline{14}$ 

 $P$ <sub>HC</sub> $4$  $H$ 

*Выберите один из 4 вариантов ответа:*

- 1) Рис. 3
- 2) Рис. 4
- 3) Рис. 1
- 4) Рис. 2

#### **Задание # 9**

Формы предназначены для:

- *Выберите один из 4 вариантов ответа:*
- 1) ввода данных и их просмотра
- 2) ввода и хранения данных
- 3) отбора и обработки данных
- 4) автоматического выполнения группы команд

#### **Задание # 10**

#### Отчёты предназначены:

*Выберите один из 4 вариантов ответа:*

- 1) для вывода обработанных данных на принтер
- 2) для ввода и хранения данных
- 3) для отбора и обработки данных
- 4) для ввода данных и их наглядного просмотра

#### <span id="page-35-0"></span>Тема 2.9 Система подготовки презентации MS Power Point.

Форма контроля: \_\_\_\_\_\_\_\_\_\_\_\_\_ тестирование (программированное)\_

#### Условия выполнения залания:

Место выполнения задания: компьютерный класс Максимальное время выполнения задания: 20 мин.

Текст задания: задания контрольной работы

Программа тестирования работает в свободном режиме, где тестируемый может отвечать на вопросы в любой последовательности, переходить (возвращаться) к любому вопросу самостоятельно. Все вопросы теста и варианты ответов выводятся в случайном порядке. В тесте предусмотрены следующие типы заданий: одиночный выбор, множественный выбор, установление последовательности, установление соответствия.

В тесте 10 вопросов. За каждый правильный ответ начисляется 1 балл.

#### Задание 1

Удаление слайда осуществляется командой: Выберите один из 3 вариантов ответа: 1) вкладка Вид - группа Слайды - Удалить слайд

2) вкладка Главная - группа Слайды - Удалить

3) вкладка Главная - Удалить

#### Задание 2

Последовательность слайдов, для которых определены порядок и способы их показа - это: Выберите один из 3 вариантов ответа:

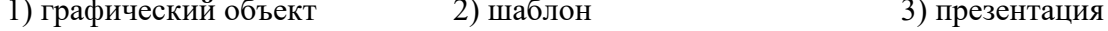

#### Задание 3

Какая из прикладных программ является средством подготовки презентаций и слайдфильмов:  $\frac{1}{R}$ 

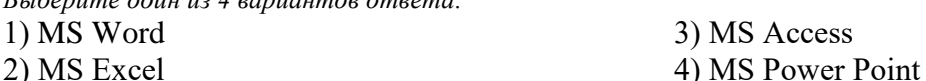

### Залание 4

Изменение режима просмотра презентации можно осуществить, выбрав вкладку: Выберите один из 3 вариантов ответа:

1) Правка

2) Файл

3) Вид

### Задание 5

Добавление звука в презентацию осуществляется: Выберите один из 3 вариантов ответа: 1) вкладка Главная - группа Клипы мультимедиа - Звук

2) вкладка Вставка - группа Клипы мультимедиа - Звук

3) вкладка Дизайн - группа Клипы мультимедиа - Звук

#### Задание 6

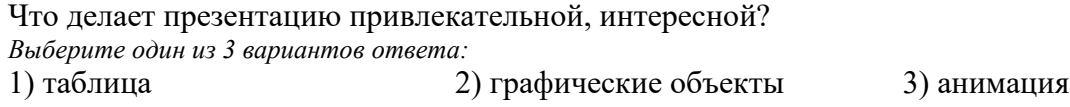

### Задание 7

Настройка анимации осуществляется последовательностью команд:

*Выберите один из 3 вариантов ответа:*

1) вкладка Анимация - группа Анимация - Настройка анимации

2) вкладка Дизайн - Настройка анимации

3) вкладка Вставка - группа Анимация - Настройка анимации

#### **Задание 8**

Добавление слайдов осуществляется последовательностью команд: *Выберите один из 3 вариантов ответа:*

1) вкладка Вставка - группа Слайды - Создать слайд

2) вкладка Вставка - Создать слайд

3) вкладка Главная - группа Слайды - Создать слайд

#### **Задание 9**

Добавление таблицы осуществляется последовательностью команд: *Выберите один из 3 вариантов ответа:*

1) вкладка Вставка - группа Таблицы - Таблица

2) вкладка Дизайн - группа Таблицы - Таблица

3) вкладка Главная - группа Вставка - Таблицы

### **Задание 10**

Запуск показа слайдов осуществляется нажатием кнопки *Выберите один из 3 вариантов ответа:*

1)  $\Box$  3)

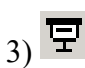

#### <span id="page-36-0"></span>**Тема 2.10 Компьютерные сети. Основы информационного поиска в Интернет.**

**Форма контроля**: *\_\_\_\_\_\_\_\_\_\_\_тестирование (программированное )\_\_\_\_\_\_\_\_\_\_\_\_\_\_\_\_\_\_*

#### **Условия выполнения задания:**

Место выполнения задания*: компьютерный класс* Максимальное время выполнения задания: *20 мин.*

**Текст задания:** *задания контрольной работы*

Программа тестирования работает в свободном режиме, где тестируемый может отвечать на вопросы в любой последовательности, переходить (возвращаться) к любому вопросу самостоятельно. Все вопросы теста и варианты ответов выводятся в случайном порядке.

В тесте 13 вопросов. За каждый правильный ответ начисляется 1 балл.

#### **Задание # 1**

Электронная почта (e-mail) позволяет передавать… *Выберите один из 4 вариантов ответа:* 1) только сообщения 2) только файлы 3) сообщения и приложенные файлы 4) видеоизображение **Задание # 2** Задан адрес электронной почты в сети Internet: user name $@$ mtu-net.ru Каково имя владельца этого электронного адреса?

*Выберите один из 4 вариантов ответа:*

- 1) ru
- 2) user\_name
- 3) mtu-net.ru

#### 4) mtu-net

#### **Задание # 3**

Для работы с электронной почтой используется программа: *Выберите один из 4 вариантов ответа:*

- 1) Paint
- 2) MS Power Point
- 3) MS Outlook
- 4) MS Access

#### **Задание # 4**

Электронное письмо не дойдёт до адресата, если не указать: *Выберите один из 3 вариантов ответа:*

- 1) текст послания
- 2) тему послания
- 3) электронный адрес получателя

#### **Задание # 5**

Можно ли послать сразу нескольким абонентам письмо?

*Выберите один из 2 вариантов ответа:*

- 1) да
- 2) нет

#### **Задание # 6**

Для передачи с помощью электронной почты необходимо иметь программное обеспечение:

*Выберите один из 4 вариантов ответа:*

- 1) текстовый редактор
- 2) электронные таблицы
- 3) почтовую программу
- 4) базу данных

# **Задание # 7**

Пользователь желает отправить письмо на адрес ivanov-wtf@yandex.ru.Укажите, что необходимо напечатать в строке Кому?

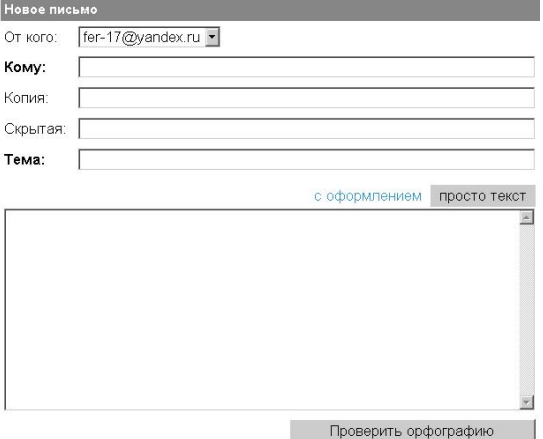

*Выберите один из 4 вариантов ответа:*

- 1) ivanov
- 2) wtf@yandex.ru
- 3) ivanov-wtf
- 4) ivanov-wtf@yandex.ru

#### **Задание # 8**

На представленном фрагменте в Папке - Входящие цифра (3) обозначает:

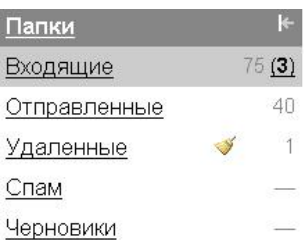

*Выберите один из 4 вариантов ответа:*

- 1) число непрочитанных писем
- 2) число прочитанных писем
- 3) число писем, отправляемых адресатом
- 4) число писем, доставленных на почтовый сервер

#### **Задание # 9**

Среди указанных программ выберите программу, не являющуюся почтовой: *Выберите один из 4 вариантов ответа:*

- 1) Internet Mail
- 2) Outlook Express
- 3) Internet Explorer
- 4) Microsoft Office Outlook

#### **Задание # 10**

Задан адрес электронной почты в сети Internet:

user  $name@mtu-net.ru$ 

Каково имя домена верхнего уровня?

*Выберите один из 4 вариантов ответа:*

- 1) ru
- 2) user\_name
- 3) mtu-net.ru
- 4) mtu-net

# **Задание # 11**

На представленном фрагменте в Папке - Входящие цифра 75 обозначает:

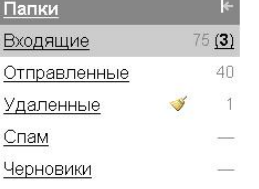

*Выберите один из 4 вариантов ответа:*

- 1) число непрочитанных писем
- 2) число прочитанных писем
- 3) число писем, отправляемых адресатом
- 4) число писем, доставленных на почтовый сервер

### **Задание # 12**

Группа компьютеров, связанных каналами передачи информации и находящихся в пределах территории, ограниченной небольшими размерами: комнаты, здания, предприятия, называется:

*Выберите один из 4 вариантов ответа:*

- 1) электронной почтой
- 2) информационной системой с гиперсвязями
- 3) глобальной компьютерной сетью
- 4) локальной компьютерной сетью

#### **Задание # 13**

Какая из данных записей является адресом электронной почты:

Выберите один из 4 вариантов ответа: 1) www.rnd.runnet.ru 2) epson.com  $3)$  ntv.ru 4) polut $(a)$ runnet.ru

#### <span id="page-39-0"></span>Раздел 3. Автоматизированные системы.

Форма контроля: \_\_\_\_\_\_\_\_\_\_\_\_\_ тестирование (программированное)\_\_

#### Условия выполнения залания:

Место выполнения залания: компьютерный класс Максимальное время выполнения задания: 20 мин.

#### Текст задания: задания контрольной работы

Программа тестирования работает в свободном режиме, где тестируемый может отвечать на вопросы в любой последовательности, переходить (возвращаться) к любому вопросу самостоятельно. Все вопросы теста и варианты ответов выводятся в случайном порядке. В тесте предусмотрены следующие типы заданий: одиночный выбор, множественный выбор, установление последовательности, установление соответствия.

В тесте 18 вопросов. За каждый правильный ответ начисляется 1 балл.

#### Задание #1

Системность - это:

Выберите один из 4 вариантов ответа:

1) затраты на создание и эксплуатацию не должны превышать экономическую выгоду от реализации

2) структура АРМ должна соответствовать функциям, для выполнения которых создаётся ланное АРМ

3) возможность приспособления АРМ к предполагаемой модернизации, как программного обеспечения, так и технических средств

4) выполнение основных функций независимо от воздействия на неё внутренних и внешних возможных факторов

#### Залание #2

Гибкость - это:

Выберите один из 4 вариантов ответа:

1) структура АРМ должна соответствовать функциям, для выполнения которых создаётся данное АРМ

2) затраты на создание и эксплуатацию не должны превышать экономическую выгоду от реализации

3) возможность приспособления АРМ к предполагаемой модернизации, как программного обеспечения, так и технических средств

4) выполнение основных функций независимо от воздействия на неё внутренних и внешних возможных факторов

#### Задание #3

Устойчивость - это:

Выберите один из 4 вариантов ответа:

1) выполнение основных функций независимо от воздействия на неё внутренних и внешних возможных факторов

2) затраты на создание и эксплуатацию не должны превышать экономическую выгоду от реализации

3) возможность приспособления АРМ к предполагаемой модернизации, как программного обеспечения, так и технических средств

4) структура АРМ должна соответствовать функциям, для выполнения которых создаётся ланное АРМ

#### Залание #4

Эффективность - это:

Выберите один из 4 вариантов ответа:

1) выполнение основных функций независимо от воздействия на неё внутренних и внешних возможных факторов

2) возможность приспособления АРМ к предполагаемой модернизации, как программного обеспечения, так и технических средств

3) затраты на создание и эксплуатацию не должны превышать экономическую выгоду от реализации

4) структура АРМ должна соответствовать функциям, для выполнения которых создаётся данное АРМ

# Залание # 5

Общее программное обеспечение:

Выберите один из 4 вариантов ответа:

- 1) операционные системы
- 2) системы управления базами данных
- 3) программы для работы с электронной почтой
- 4) личные информационные системы

## Задание #6

Функциональное программное обеспечение:

- Выберите один из 4 вариантов ответа:
- 1) обслуживающие программы
- 2) системы программирования
- 3) операционные системы
- 4) личные информационные системы

### Задание #7

Функционирование АРМ обусловлено:

- Выберите один из 4 вариантов ответа:
- 1) своевременной информацией
- 2) своевременной и достоверной информацией
- 3) своевременной, достоверной и количественной информацией
- 4) своевременной, достоверной и качественной информацией

### Задание #8

Методическая документация - это:

Выберите один из 4 вариантов ответа:

- 1) комплекс документов, касающихся порядка функционирования данного АРМ
- 2) информационная поддержка каждого отдельно взятого APM
- 3) своевременная, достоверная информация
- 4) удобства, которые создают программы

#### Задание #9

Программа Mathcad предназначена для

Выберите несколько из 4 вариантов ответа:

- 1) построения двумерных и трехмерных графиков
- 2) создания графических изображений
- 3) решения линейных и нелинейных уравнений и систем уравнений
- 4) создания и редактирования текста

#### Задание #10

В программе Mathcad для ввода скобок, определяющих порядок выполнения арифметических операций, используется клавиша

*Выберите один из 3 вариантов ответа:*

1) Enter

2) Пробел

 $3)()$ 

### **Задание # 11**

Для редактирования выражения в Mathcad необходимо щелкнуть мышью правее элемента выражения, подлежащего изменению, а затем нажать клавишу

*Выберите один из 4 вариантов ответа:*

- 1) Enter
- 2) Пробел
- 3) Tab
- 4) Backspase

#### **Задание # 12**

Программа КОМПАС используется в *Выберите один из 4 вариантов ответа:*

- 1) сельском хозяйстве
- 2) искусстве
- 3) химическом производстве
- 4) строительстве

### **Задание # 13**

Панель, которая обеспечивает переходы между пятью различными рабочими панелями называется

*Выберите один из 5 вариантов ответа:*

- 1) переключения
- 2) измерения
- 3) редактирования
- 4) геометрические построения
- 5) выделения

### **Задание # 14**

Рисовать на чертеже определенные объекты: точку, отрезок, окружность, прямоугольник и другие позволяет

*Выберите один из 5 вариантов ответа:*

- 1) переключения
- 2) измерения
- 3) редактирования
- 4) геометрические построения
- 5) выделения

#### **Задание # 15**

Вносить изменения в чертеж, производя над объектами различные операции: перемещение, копирование, масштабирование и другие позволяет панель *Выберите один из 5 вариантов ответа:*

- 1) переключения
- 2) измерения
- 3) редактирования
- 4) геометрические построения
- 5) выделения

#### **Задание # 16**

Грамотно оформить чертеж, обозначить на чертеже размеры деталей и сделать надписи позволяет панель

*Выберите один из 5 вариантов ответа:*

- 1) переключения
- 2) измерения
- 3) редактирования
- 4) размеры и технологические обозначения
- 5) выделения

# **Задание # 17**

Измерять расстояния, углы, периметры и площади различных объектов позволяет панель *Выберите один из 5 вариантов ответа:*

- 1) переключения
- 2) измерения
- 3) редактирования
- 4) размеры и технологические обозначения
- 5) выделения

### **Задание # 18**

Выделение отдельных объектов или групп объектов позволяет сделать панель *Выберите один из 5 вариантов ответа:*

- 1) переключения
- 2) измерения
- 3) редактирования
- 4) размеры и технологические обозначения
- 5) выделения

# <span id="page-43-0"></span>3.2 Критерии оценки

Описать критерии

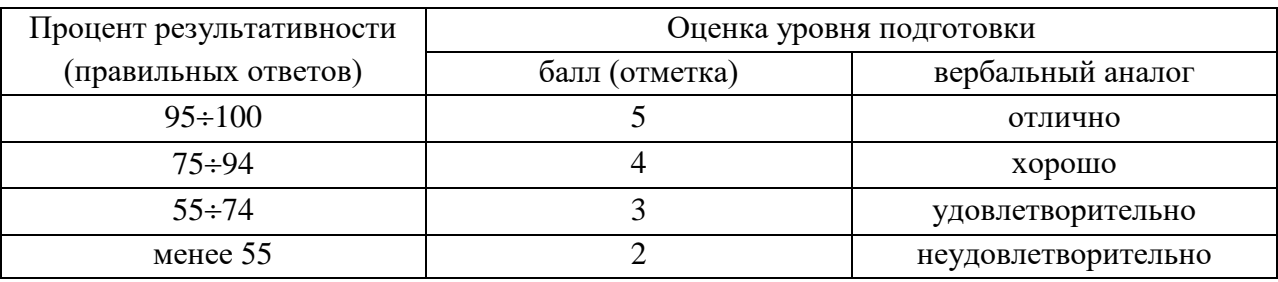

#### <span id="page-43-1"></span>3.3 Ключ к контрольно-измерительным материалам

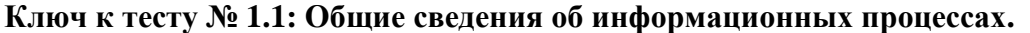

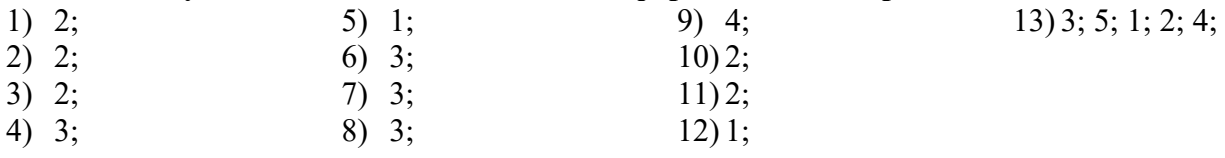

#### Ключ к тесту № 2.1. Аппаратное обеспечение компьютера.

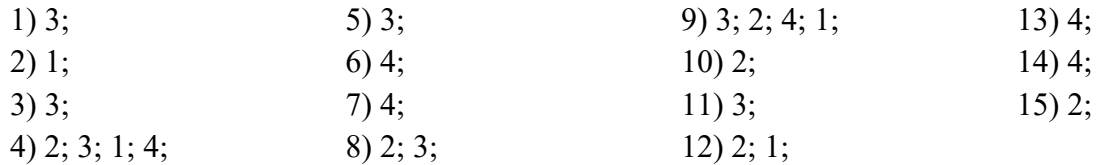

# Ключ к тесту № 2.2. Программное обеспечение компьютера. Файловая структура. Программа архиватор Winrar.

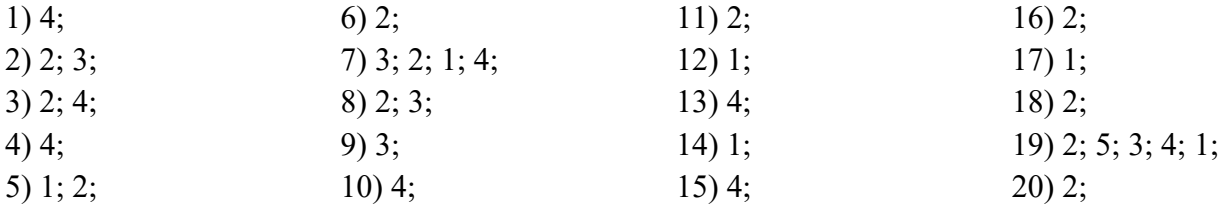

#### Ключ к тесту № 2.3. Текстовый процессор MS Word. Создание таблиц.

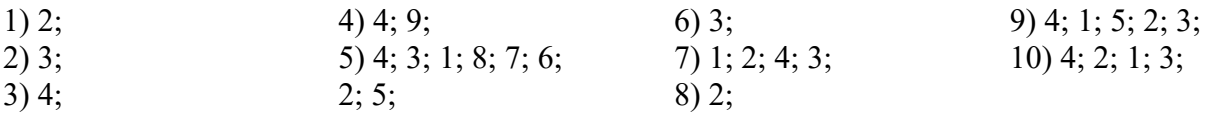

# Ключ к тесту № 2.4. Списки, формулы, сноски, колонтитулы в MS Word. Создание оглавления.

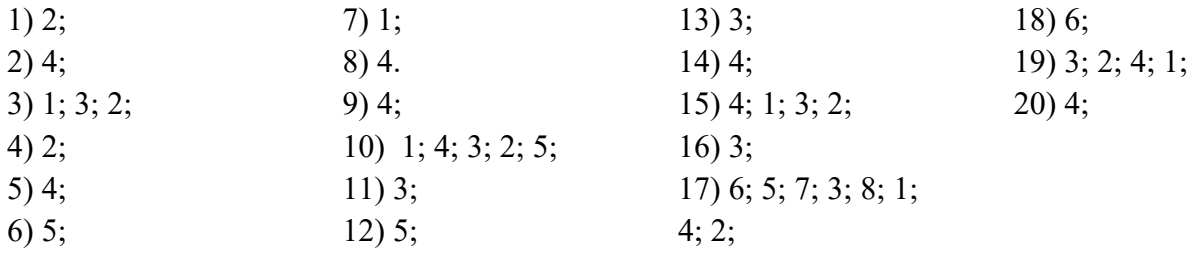

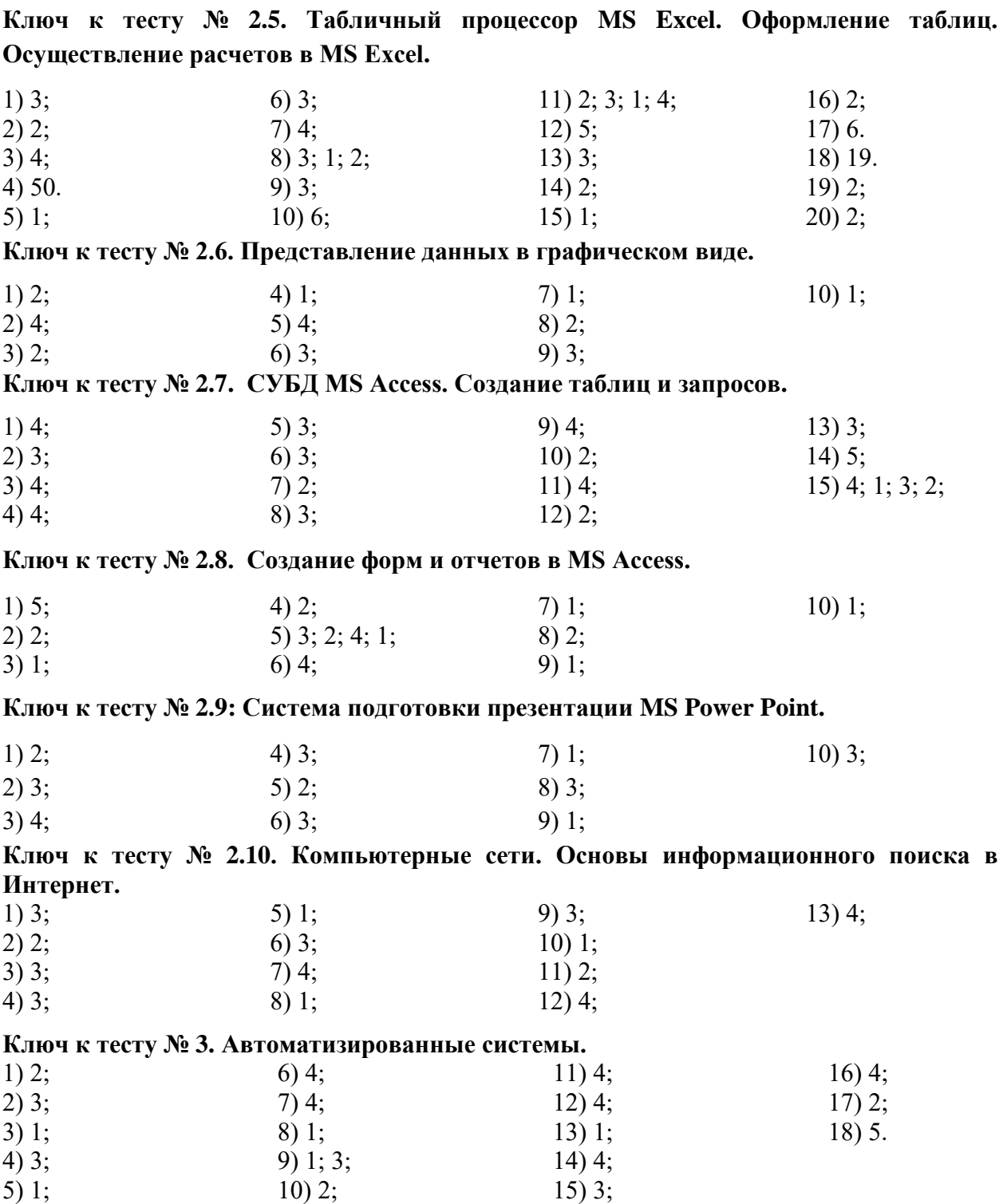

# <span id="page-45-0"></span>**4. Контрольно-оценочные средства для промежуточной аттестации по учебной дисциплине**

#### <span id="page-45-1"></span>**4.1 Общие положения**

Предметом оценки на экзамене являются умения и знания.

Контроль и оценка на экзамене осуществляются с использованием следующих форм и методов:

- тестирование;
- выполнение индивидуального практического задания.

По итогам экзамена выставляется оценка по шкале: «отлично», «хорошо», «удовлетворительно», «неудовлетворительно».

### <span id="page-45-2"></span>**4.2 Паспорт**

#### **Назначение:**

КОС предназначен для контроля и оценки результатов освоения учебной дисциплины «Информатика» по специальности 23.02.04 Техническая эксплуатация подъемно – транспортных, строительных, дорожных машин и оборудования

#### **Знать:**

- основные понятия автоматизированной обработки информации;
- общий состав и структуру персональных электронно-вычислительных машин (ЭВМ) и вычислительных систем;
- базовые системные продукты и пакеты прикладных программ;

#### **Уметь:**

– использовать изученные прикладные программные средства;

### **Владеть**:

**ОК.02**. Осуществлять поиск, анализ и интерпретацию информации, необходимой для выполнения задач профессиональной деятельности

**ОК.09**. Использовать информационные технологии в профессиональной деятельности

#### <span id="page-46-0"></span>**4.3 Задания для экзаменующегося**

**PACCMOTPEHO** на заседании МК социально-гуманитарных дисциплин Протокол № 1 от 30.08.2023 г. Председатель МК HV. С.В. Каргапольцева

**УТВЕРЖЛАЮ** Зам. директора  $-$  С.В. Зыкин

#### **ВОПРОСЫ ДЛЯ ПОДГОТОВКИ К ЭКЗАМЕНУ**

#### **по дисциплине «Информатика»**

#### **для обучающихся второго курса**

#### **специальности 23.02.04 Техническая эксплуатация подъемно - транспортных, строительных, дорожных машин и оборудования**

- 1. Общее представление об информации. Виды информации.
- 2. Информационная культура. Информационное общество.
- 3. Способы защиты информации от несанкционированного доступа. Антивирусные средства защиты.
- 4. История развития ЭВМ. Виды ЭВМ. Архитектура ЭВМ.
- 5. Устройства ввода информации. Устройства вывода.
- 6. Устройства хранения информации: магнитные и оптические диски.
- 7. Устройства обработки информации.
- 8. Устройства для обмена информацией: сетевое оборудование, модемы.
- 9. Классификация программного обеспечения.
- 10. Операционные системы: назначение, состав, классификация. Интерфейс пользователя. Установка ОС на компьютер.
- 11. Проводник, панель управления Windows. Возможности по разграничению прав пользователей. Настройка свойств окон.
- 12. Файловые системы. Файлы и каталоги на дисках. Характеристики файлов.
- 13. Создание, копирование, перемещение, удаление и модификация файлов.
- 14. Программа-архиватор WinRar. Архивация и разархивация файлов. Многотомные архивы. Самораспаковывающиеся архивы.
- 15. Назначение и основные возможности. Технология подготовки текстовых документов. Основные элементы экрана. Создание, открытие и сохранение документов. Редактирование документов: копирование и перемещение фрагментов в пределах одного документа и в другой документ и их удаление. Выделение фрагментов текста.
- 16. Шрифтовое оформление текста.
- 17. Форматирование символов и абзацев, установка междустрочных интервалов.
- 18. Вставка в документ рисунков, диаграмм и таблиц, созданных в других режимах или другими программами. Редактирование, копирование и перемещение вставленных объектов.
- 19. Создание нумерованных, маркированных и многоуровневых списков.
- 20. Вставка формул, сносок.
- 21. Установка параметров страниц и разбиение текста на страницы.
- 22. Колонтитулы. Предварительный просмотр. Установка параметров печати. Вывод документа на печать.
- 23. Назначение, основные возможности и приемы работы. Структура электронных таблиц: ячейка, строка, столбец. Адреса ячеек. Строка меню. Панели инструментов.
- 24. Ввод данных в таблицу. Типы и формат данных: числа, формулы, текст. Редактирование, копирование информации. Наглядное оформление таблицы.
- 25. Расчеты с использованием формул и стандартных функций. Логические функции.
- 26. Относительная и абсолютная адресация.
- 27. Построение диаграмм и графиков.
- 28. Базы данных. Системы управления базами данных. Классификация СУБД. Работа с Microsoft Access.
- 29. Основные элементы базы данных. Режимы работы. Оформление, форматирование и редактирование данных. Сортировка информации.
- 30. Организация поиска и выполнение запроса в базе данных. Режимы поиска. Формулы запроса.
- 31. Создание формы и заполнение базы данных. Создание кнопочных форм.
- 32. Понятие и структура отчета. Создание и оформление отчета. Вывод отчетов на печать и копирование в другие документы.
- 33. Локальные и глобальные сети. Аппаратное и программное обеспечение сетевых технологий.
- 34. Основы информационного поиска в Интернет.
- 35. Информационно-поисковые системы. Назначение и возможности информационнопоисковых систем. Структура типовой системы.
- 36. Информационно-поисковые системы, представленные на отечественном рынке и доступные в сети Internet. Порядок работы с типовой локальной и сетевой системой.
- 37. Автоматизированное рабочее место специалиста. Виды автоматизированных систем.
- 38. Назначение, состав, принципы организации типовых профессиональных автоматизированных систем, представленных на отечественном рынке.
- 39. Общие сведения о программе MathCAD. Редактирование и входной язык системы. Простейшие вычисления.
- 40. Общие сведения о системе автоматизированного проектирования Компас.

# <span id="page-48-0"></span>4.4 Пакет преподавателя

#### УСЛОВИЯ ВЫПОЛНЕНИЯ ЗАДАНИЯ:

Место выполнения задания: компьютерный класс Максимальное время выполнения задания: 45 мин.

#### Электронный тест

 $O<sub>3</sub>$ 

 $\Pi$ <sub>3</sub>y

#### Залание #1

Характеристикой монитора является: Выберите несколько из 5 вариантов ответа:

- 1) разрядность
- 2) частота кадровой развертки
- 3) разрешение
- 4) частота кадровой развертки
- 5) тактовая частота

# Задание #2

Установить соответствие:

Укажите соответствие для всех 2 вариантов ответа:

1) энергозависима

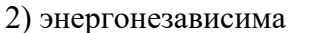

### Задание #3

Какая операция не применяется для редактирования текста:

Выберите один из 4 вариантов ответа:

1) вставка пропущенного символа

- 2) печать текста
- 3) удаление в тексте неверно набранного символа
- 4) замена неверно набранного символа

### Задание #4

Системность - это:

Выберите один из 4 вариантов ответа:

1) возможность приспособления АРМ к предполагаемой модернизации, как программного обеспечения, так и технических средств

2) затраты на создание и эксплуатацию не должны превышать экономическую выгоду от реализации

3) выполнение основных функций независимо от возлействия на неё внутренних и внешних возможных факторов

4) структура АРМ должна соответствовать функциям, для выполнения которых создаётся ланное АРМ

### Залание #5

Чему будет равно значение ячейки C1, если в нее ввести формулу = A1+B1:

| CMM | $\bullet$ | $\bullet$       | $\bullet$ | $\bullet$ |
|-----|-----------|-----------------|-----------|-----------|
| 1   | 20        | = $\frac{A}{2}$ |           |           |

Выберите один из 4 вариантов ответа:  $1) 20$  $3) 15$  $4)30$  $2)10$ Задание #6 Выберите верную запись формулы для электронной таблицы:

Выберите один из 4 вариантов ответа:

1)  $C3+4*D4$ 

2)  $A5B5+23$ 

#### **Задание # 7**

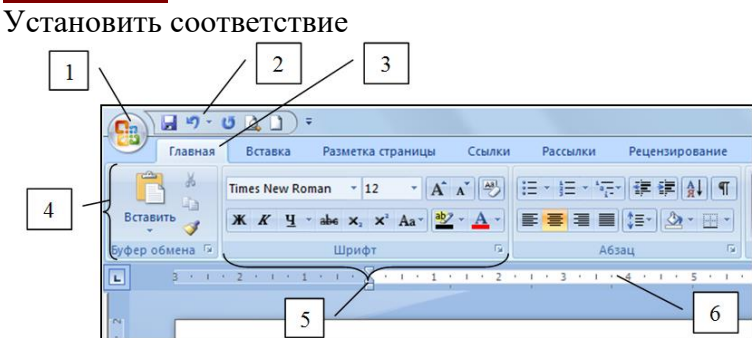

*Укажите соответствие для всех 6 вариантов ответа:*

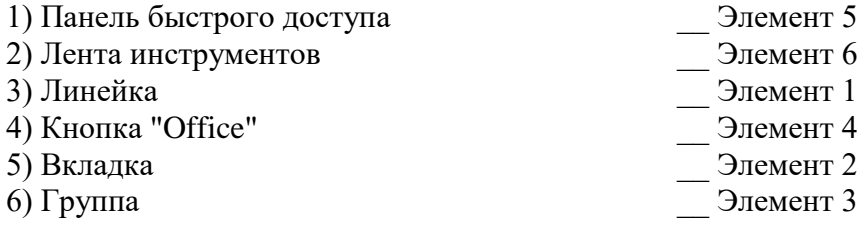

# **Задание # 8**

Привести в соответствие кнопки с их назначением.

*Укажите соответствие для всех 4 вариантов ответа:*

- 1) Выравнивание по левому краю
- 2) Выравнивание по центру
- 3) Выравнивание по ширине
- 4) Выравнивание по правому краю

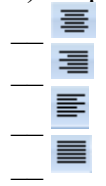

#### **Задание # 9**

Для сортировки записей по возрастанию используется кнопка:

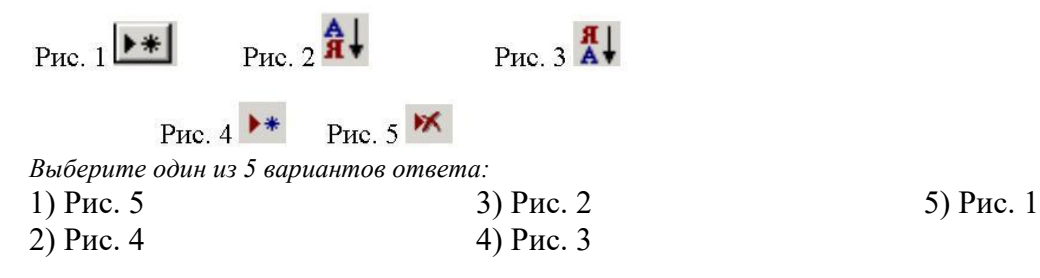

#### **Задание # 10**

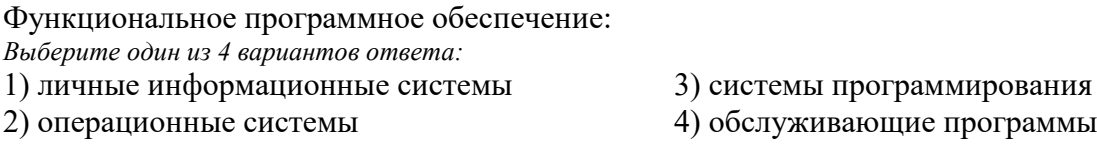

### **Задание # 11**

Устройства вывода информации: *Выберите несколько из 6 вариантов ответа:*

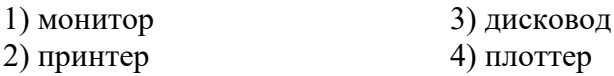

 $5)$  MbIIIIb 6) клавиатура

# Задание #12

Дан фрагмент электронной таблицы в режиме отображения формул. Что будет выведено в ячейке В2 в режиме отображения значений?

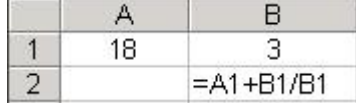

Запишите число:

### Задание #13

При создании таблицы базы данных в режиме конструктора задаются отдельные элементы. Установите соответствие между названием заголовка столбца элемента и его назначением.

Укажите соответствие для всех 4 вариантов ответа:

- 1) описывается комментарий по текущему полю
- 2) задаются размер, формат, значение и другие свойства
- 3) вводится имя поля
- 4) задаётся тип поля
- Описание
- Тип данных
- Имя поля
- Свойства поля

# Задание #14

Форматирование текста в Word - это

Выберите один из 4 вариантов ответа:

- 1) разделение текста на строки
- 2) разделение текста на абзацы
- 3) придание тексту нужной формы, оформления
- 4) соединение отдельных частей текста

### Задание #15

Дана таблица Студенты.

Установите соответствие между именем поля и его типом данных.

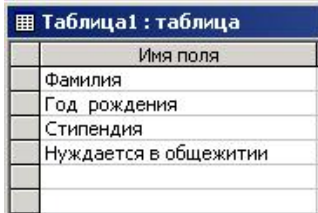

Укажите соответствие для всех 4 вариантов ответа:

- 1) Дата/время
- 2) Логический
- 3) Денежный
- 4) Текстовый
- Фамилия
- Стипендия
- Год рождения
- Нуждается в общежитии

### Задание #16

Содержит ли какую-либо информацию таблица, в которой нет полей? Выберите один из 4 вариантов ответа:

- 1) содержит информацию о будущих записях
- 2) таблица без полей существовать не может
- 3) не содержит никакой информации

4) содержит информацию о будущих полях

# Задание #17

Редактирование текста представляет собой:

Выберите один из 4 вариантов ответа:

- 1) процедуру сохранения текста на диске в виде текстового файла
- 2) процесс передачи текстовой информации по компьютерной сети
- 3) процесс внесения изменений в имеющийся текст
- 4) процедуру считывания с внешнего запоминающего устройства ранее созданного текста

# Задание #18

Устройства передачи информации:

Выберите несколько из 4 вариантов ответа:

1) модем

2) принтер

3) сетевая карта

4) монитор

# Задание #19

Что означает символ \$ в записи имени ячейки D\$2? Выберите один из 4 вариантов ответа:

1) имя ячейки останется неизменным

2) этой ячейке присвоится произвольное имя

3) в адресе не будет меняться только номер столбца

4) в адресе не будет изменяться только номер строки

### Задание #20

Фрагмент какого из режима создания таблицы представлен на рисунке?

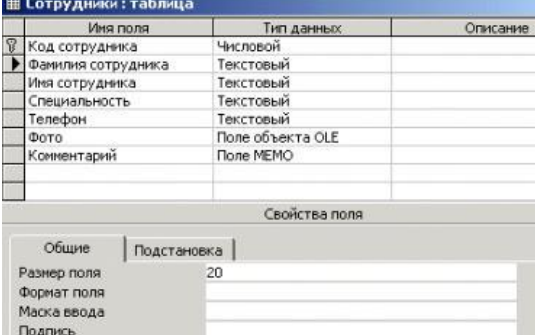

Выберите один из 4 вариантов ответа:

- 1) Мастер таблиц
- 2) режим Таблица
- 3) Конструктор
- 4) Импорт таблиц

# <span id="page-52-0"></span>**4.5 Ведомость по экзамену**

Кунгурский колледж агротехнологий и управления

# **ЭКЗАМЕНАЦИОННАЯ ВЕДОМОСТЬ**

По дисциплине

**1888** группы. Специальность **Группы** стата Слециальность

Преподаватель

(фамилия, имя, отчество)

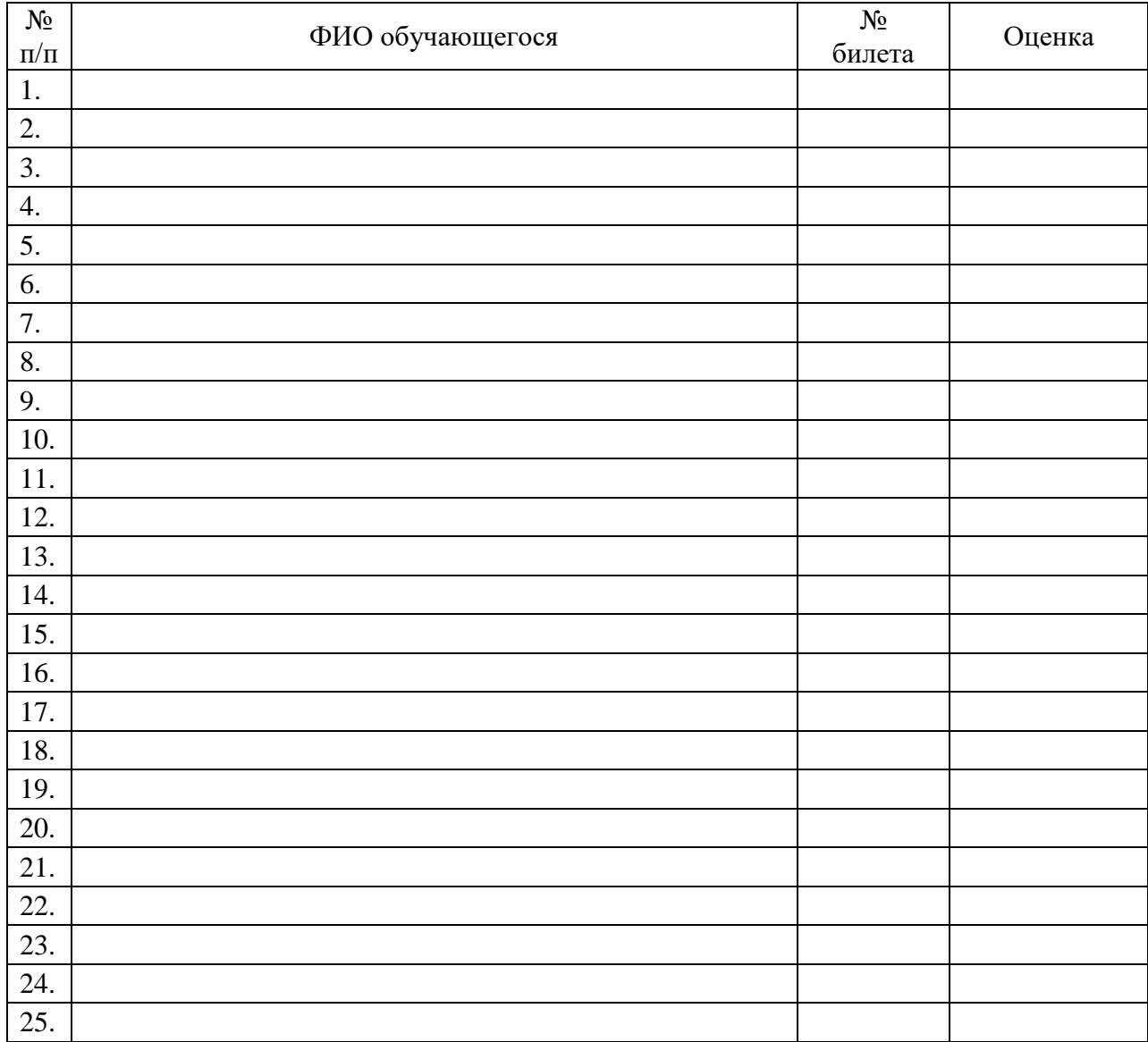

Дата Подпись

# <span id="page-53-0"></span>4.6 Лист согласования

# Дополнения и изменения к комплекту КОС на учебный год

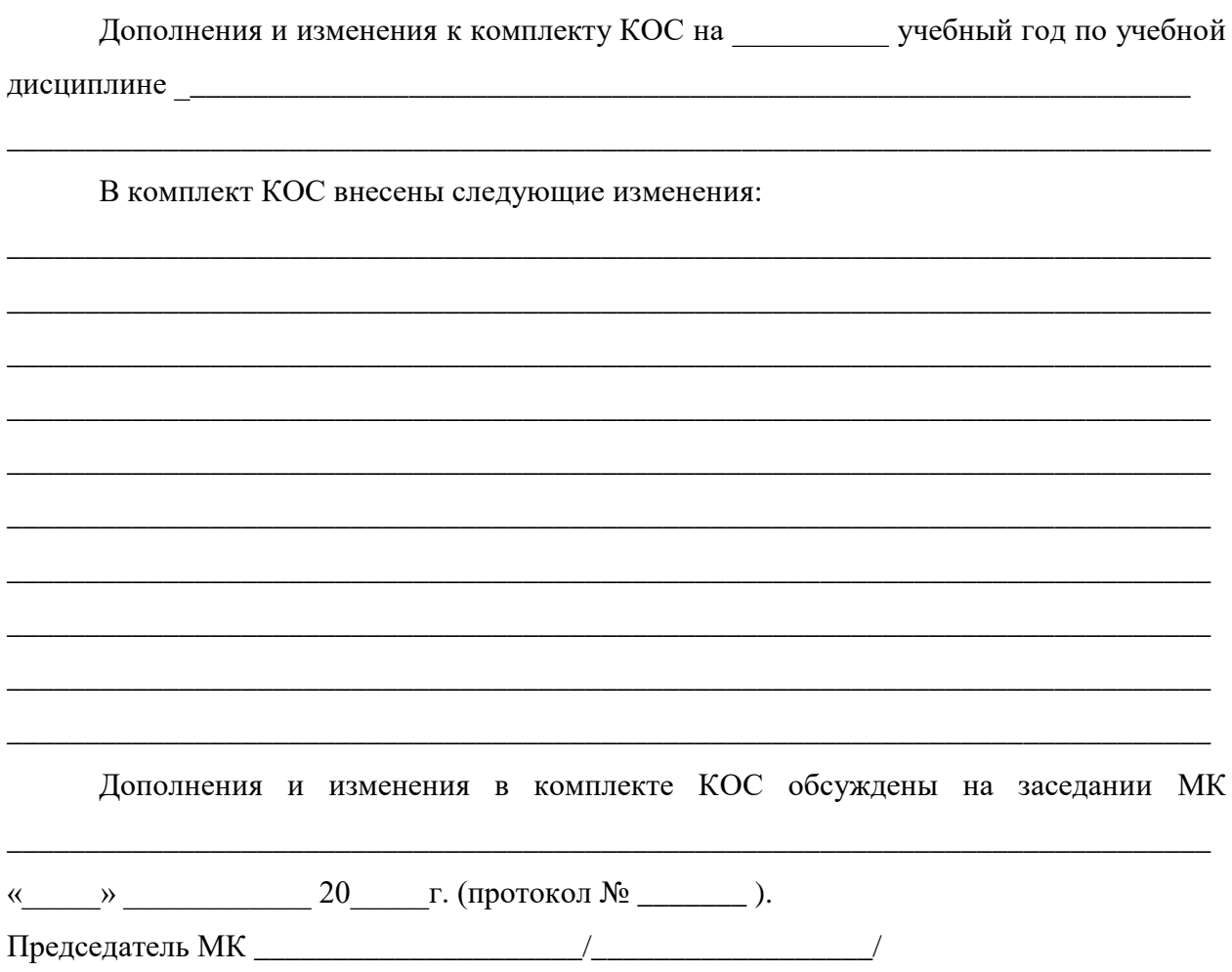

# <span id="page-53-2"></span><span id="page-53-1"></span>4.7 Ключ к контрольно-измерительным материалам

# 4.7.1 Первая часть экзамена (электронный тест)

Ответы:

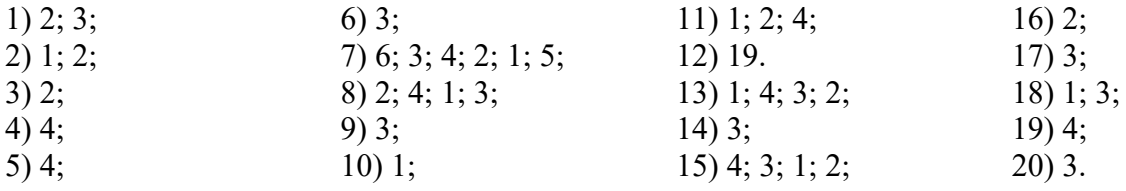

#### <span id="page-54-0"></span>**4.8. Примеры оценочных средств для проведения промежуточного контроля (Вторая часть билета - практическая часть)**

#### **Государственное бюджетное профессиональное образовательное учреждение**

«Кунгурский колледж агротехнологий и управления»

Одобрено на заседании МК социльно-юридических дисциплин Протокол №  $\qquad \text{or} \ \text{«} \qquad \text{»}$  \_\_\_\_\_\_\_\_\_\_\_ 2023 г. **Председатель комиссии:**

УТВЕРЖДАЮ:

**Зам. директора**

С.В. Зыкин

\_\_\_\_\_\_\_\_\_\_\_\_\_\_/ С.В. Каргапольцева

#### **Специальность 23.02.04 Техническая эксплуатация подъемно - транспортных, строительных, дорожных машин и оборудования ЕН.02 Информатика**

#### **Экзаменационный билет № 1**

**Инструкция:** билет состоит из электронного теста и двух практических заданий. На его выполнение отводится 45 минут. По 15 минут на решение теста и 30 минут на практическое задание. Учебной литературой и интернет-источниками пользоваться нельзя. Отвечать на вопросы теста можно в любой последовательности. Если не удается на какой-то вопрос ответить сразу, переходите к следующему. Если останется время, вернитесь к пропущенным вопросам. Практическое задание выполняется в электронном виде.

**Критерии оценки:** Критерии оценок электронного теста: Процент набранных баллов от 95% до 100% – оценка «5», от 75% до 95% – «4», от 55% до 75% – «3», менее 55% – «2».

Критерии оценок практического задания: Оценка «5» **-** ставится в том случае, если обучающийся обнаруживает верное понимание сущности рассматриваемых операций, правильно и в полном объеме выполняет задания, заданий и предлагает наиболее рациональное решение. Оценка «4» задания выполнены в полном объеме, но допущены незначительные неточности. Оценка «3» - при выполнении заданий обнаруживаются неточности, выполнено правильно не менее 60% заданий, предлагаемый вариант решения не рационален. Оценка «2» - обучающийся не овладел основными умениями в соответствии с требованиями программы.

Итоговая оценка за экзамен формируется как среднеарифметическое всех трех оценок с поправкой по правилам арифметики.

**Вопрос 1.** Тестовое задание.

**Вопрос 2.** Создать в MS Power Point презентацию. Содержание и способы перехода слайдов оформить согласно образца, представленного ниже:

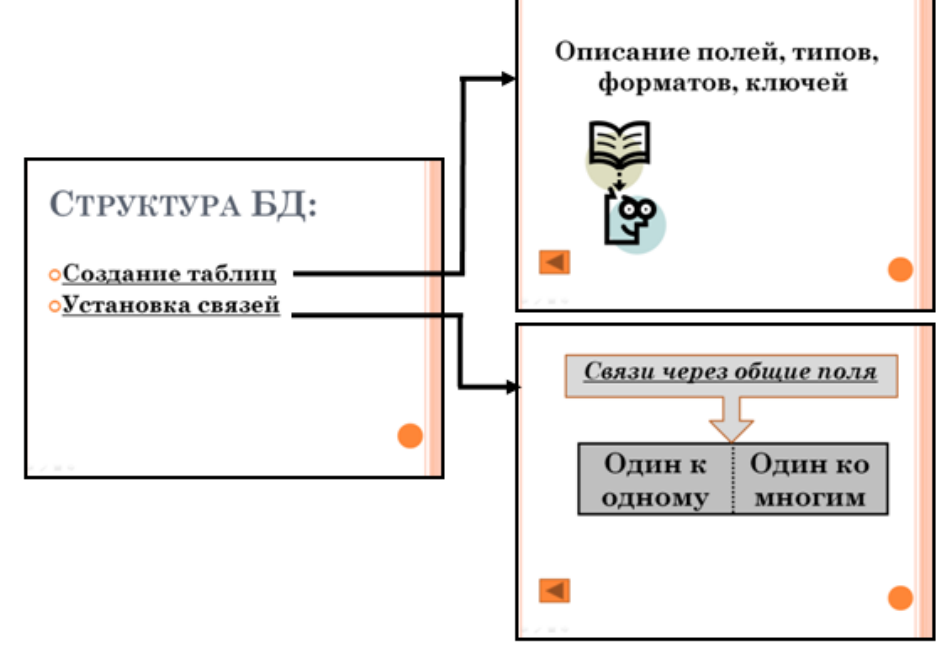

#### **Обозначения:**

 $\blacktriangleright$  - переход по гиперссылке (с 1-го слайда ко 2-му и 3-му слайду)

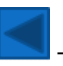

- переход по управляющим кнопкам (со 2-го и 3-го слайда к 1-му слайду)

- 1. На 2-ой слайд добавить картинку из коллекции картинок Microsoft Office.
- 2. На 3-ий слайд добавить таблицу. В таблице установить границы и заливку (цвет выбрать самостоятельно). Установить выравнивание текста в ячейках таблицы по центру как по горизонтали, так и по вертикали.
- 3. На 3-ий слайд добавить фигуру. Установить границы, заливку (цвет выбрать самостоятельно). В фигуре напечатать текст.
- 4. На заголовок 1-го слайда установить анимацию. Эффект часовая стрелка, начало по щелчку, секторов - 8, скорость – быстро.
- 5. Установить дизайн слайдов «Эркер».
- 6. Сохранить презентацию в папке **C:\Student\Экзамен\_Группа\_Фамилия** под именем **Структура.pptx**.

**Вопрос 3.** В MS Word создать визитную карточку по образцу:

- Добавить фигуру «Прямоугольник», объект WordArt, фигурную стрелку.
- Оформить текст (начертание, выравнивание).
- Вставить картинку, символ.
- Установить заливку, тень.
- Сгруппировать объекты.
- Сохранить документ в папке **C:\Student\Экзамен\_Группа\_Фамилия** под именем **Визитка**.**docx.**

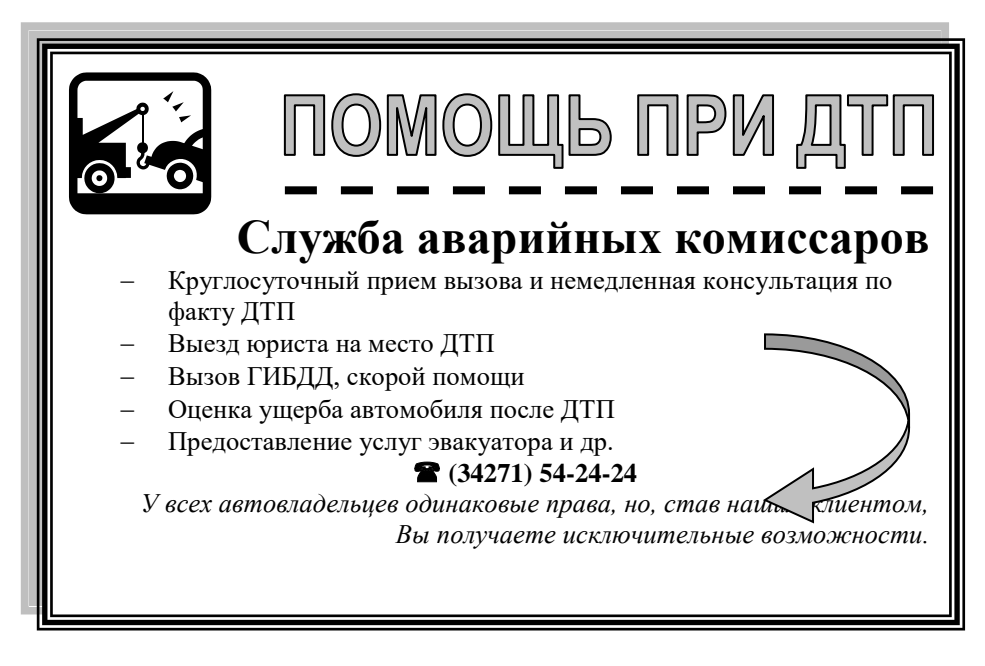

#### **Государственное бюджетное профессиональное образовательное учреждение**

«Кунгурский колледж агротехнологий и управления»

Одобрено на заседании МК социльно-юридических дисциплин Протокол №  $\qquad$  от « $\qquad$ »  $\qquad$  2023 г. **Председатель комиссии:** УТВЕРЖДАЮ: **Зам. директора**

/ С.В. Каргапольцева

\_\_\_\_\_\_\_\_\_\_\_\_\_С.В. Зыкин

#### **Специальность 23.02.04 Техническая эксплуатация подъемно - транспортных, строительных, дорожных машин и оборудования**

#### **ЕН.02 Информатика**

#### **Экзаменационный билет № 2**

**Инструкция:** билет состоит из электронного теста и двух практических заданий. На его выполнение отводится 45 минут. По 15 минут на решение теста и 30 минут на практическое задание. Учебной литературой и интернет-источниками пользоваться нельзя. Отвечать на вопросы теста можно в любой последовательности. Если не удается на какой-то вопрос ответить сразу, переходите к следующему. Если останется время, вернитесь к пропущенным вопросам. Практическое задание выполняется в электронном виде.

**Критерии оценки:** Критерии оценок электронного теста: Процент набранных баллов от 95% до 100% – оценка «5», от 75% до 95% – «4», от 55% до 75% – «3», менее 55% – «2».

Критерии оценок практического задания: Оценка «5» **-** ставится в том случае, если обучающийся обнаруживает верное понимание сущности рассматриваемых операций, правильно и в полном объеме выполняет задания, заданий и предлагает наиболее рациональное решение. Оценка «4» задания выполнены в полном объеме, но допущены незначительные неточности. Оценка «3» - при выполнении заданий обнаруживаются неточности, выполнено правильно не менее 60% заданий, предлагаемый вариант решения не рационален. Оценка «2» - обучающийся не овладел основными умениями в соответствии с требованиями программы.

Итоговая оценка за экзамен формируется как среднеарифметическое всех трех оценок с поправкой по правилам арифметики.

**Вопрос 1.** Тестовое задание.

**Вопрос 2.** В текстовом документе создать объект Smart Art по образцу:

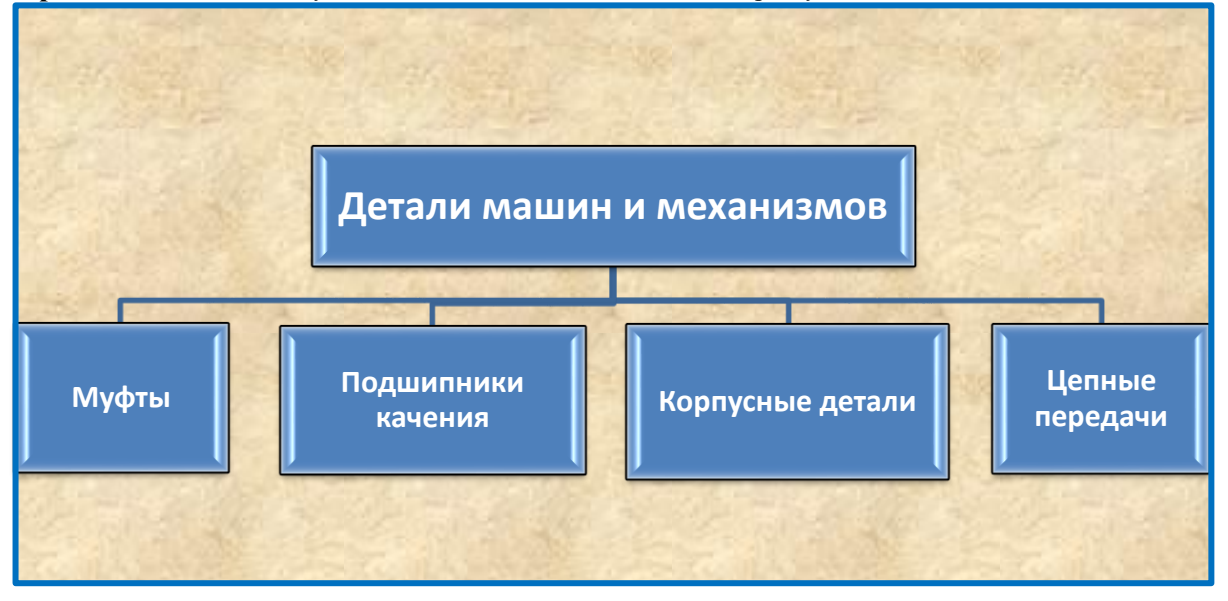

 Сохранить документ в папке **C:\Student\Экзамен\_Группа\_Фамилия** под именем **Графика.docx**.

**Вопрос 3.** В MS Excel решить задачу.

|    | А                 | R                          | с          |        | F.            |
|----|-------------------|----------------------------|------------|--------|---------------|
|    | Выручка от продаж |                            |            |        |               |
| 2  | <b>No</b><br>n/n  | Наименование               | Цена       | Кол-во | Сумма,<br>руб |
| 3  |                   | Монитор Асег               | 5450,00p.  | 4      | ?             |
| 4  | 2                 | Принтер Canon              | 4 400,00p. | 3      | ?             |
| 5  | 3                 | Клавиатура                 | 380,00p.   |        | ?             |
| 6  | 4                 | Сканер                     | 1500,00p.  | 2      | ?             |
| 7  | 5                 | Колонки                    | 470,00p.   | 2      | ?             |
| 8  |                   |                            |            | Bcezo: | ?             |
| 9  |                   | Средняя сумма выручки      |            |        | ?             |
| 10 |                   | Минимальная сумма выручки  |            |        | ?             |
| 11 |                   | Максимальная сумма выручки |            |        | ?             |

- 1. В таблице установить внутренние и внешние границы.
- 2. Установить в «шапке» таблицы: заливку ячеек, начертание, выравнивание.
- 3. Выполнить расчеты, выделить общую, среднюю, минимальную и максимальную сумму выручки.
- 4. По результатам расчетов построить круговую диаграмму, отражающую выручку от продаж.
	- 4.1. Диаграмма должна содержать название, подписи данных, легенду.
	- 4.2. Диаграмму разместить на отдельном листе **Выручка**.
- 5. Сохранить электронную книгу в папке **C:\Student\Экзамен\_Группа\_Фамилия** под именем **Задача.xlsx**.

# **Экзаменационный билет № 1**

# <span id="page-58-0"></span>*Ответ:*

**Задание 2.** 

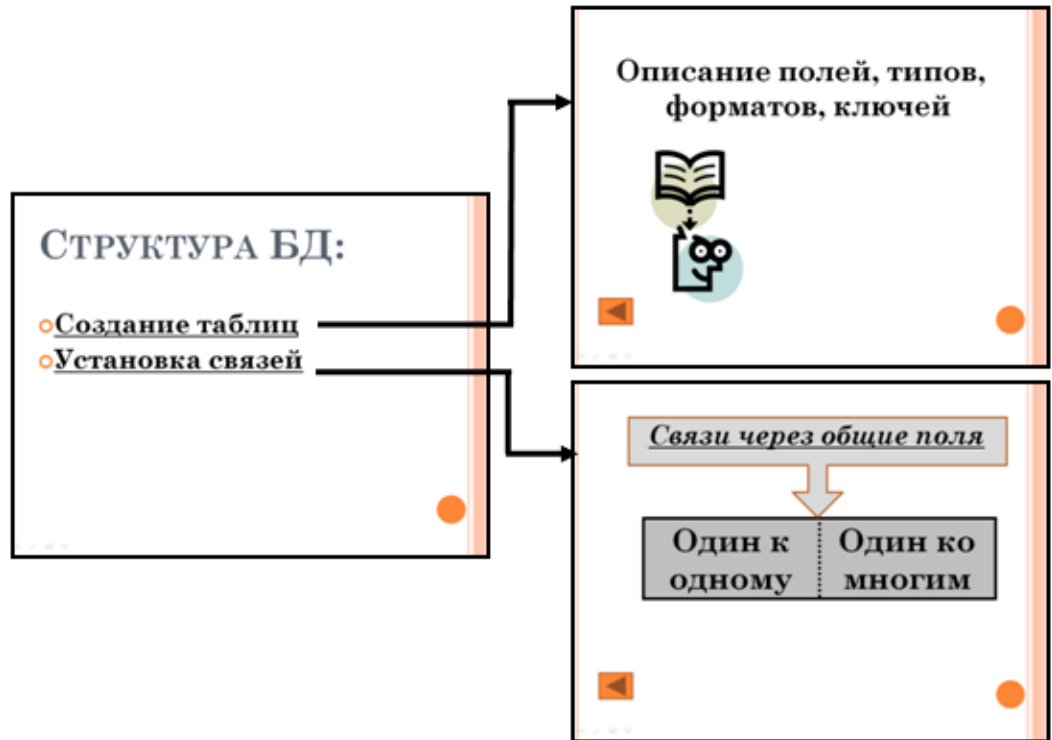

**Задание 3.** 

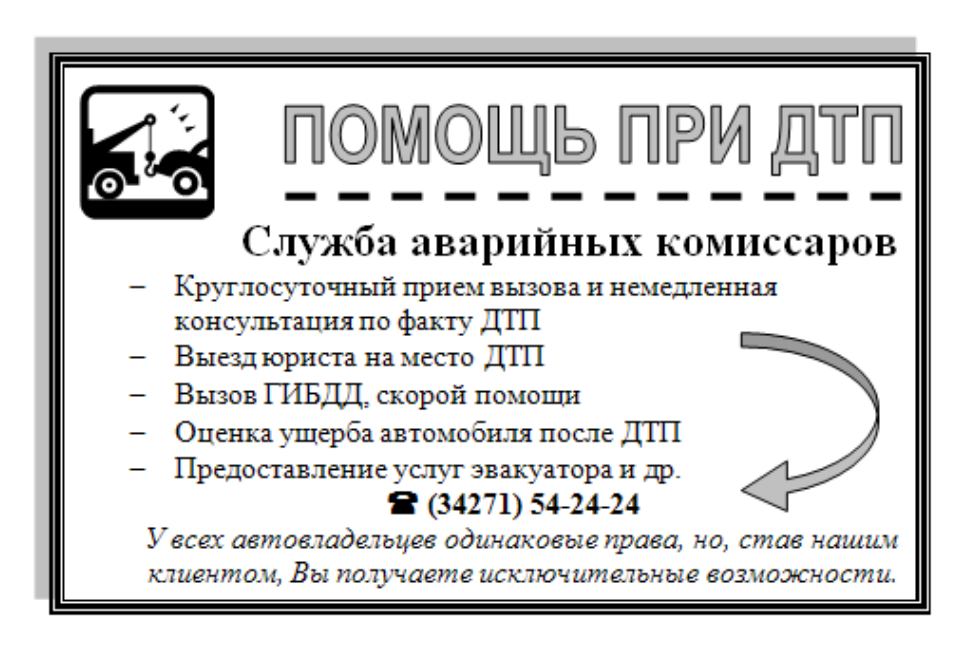

# **Экзаменационный билет № 2**

# *Ответ:*

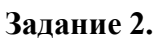

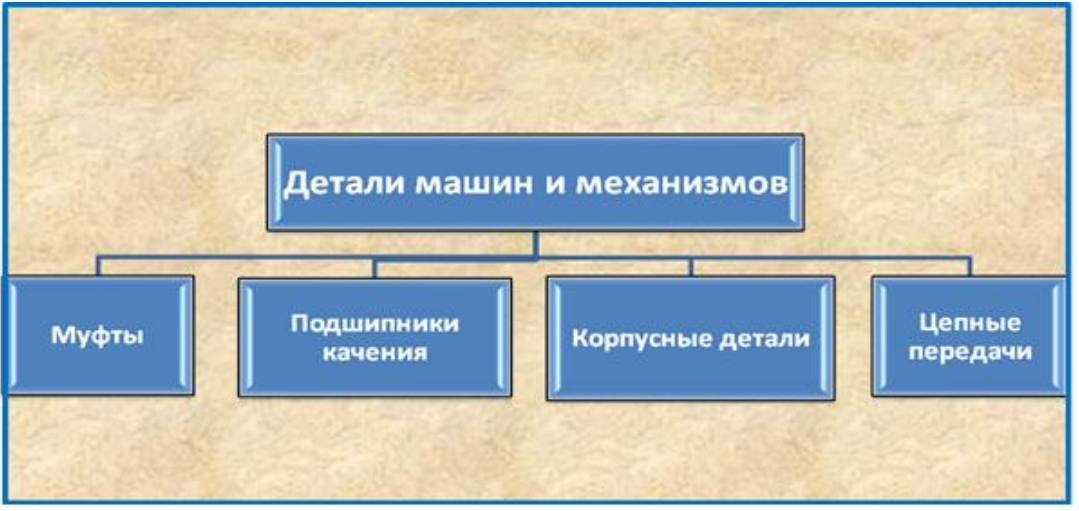

# **Задание 3.**

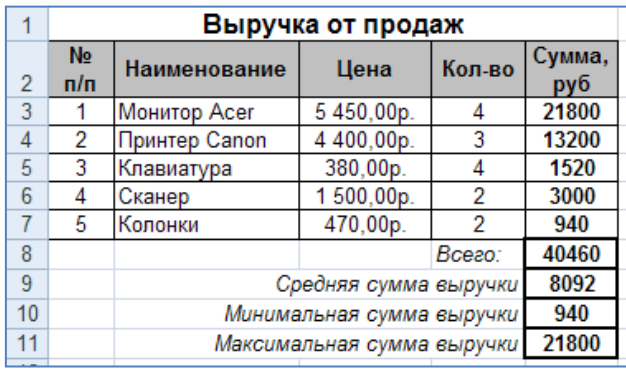

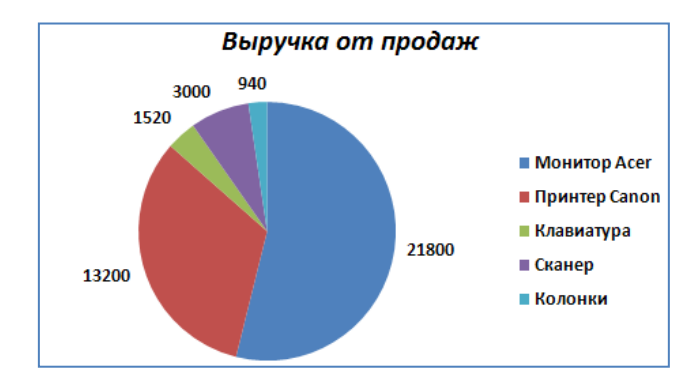

#### <span id="page-60-0"></span>**4.9 Критерии оценивания**

Приведенные ниже критерии оценивания позволяют составить представление о требованиях к полноте и правильности записи ответов к тесту и практическому заданию.

#### *1 часть билета (электронный тест)*

Критерии оценок:

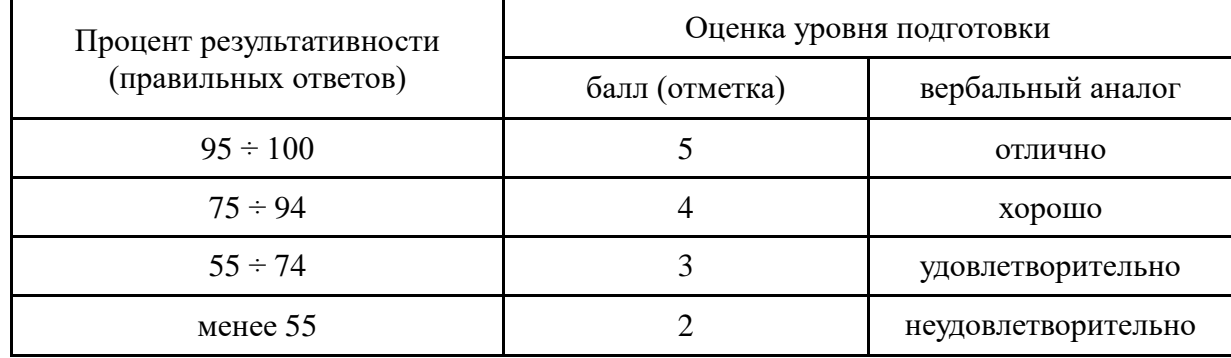

*2 часть билета (практическое задание)*

#### Критерии оценок:

- **Оценка «5» -** ставится в том случае, если студент обнаруживает верное понимание сущности рассматриваемых операций, правильно и в полном объеме выполняет задания, заданий и предлагает наиболее рациональное решение.
- **Оценка «4»**  задания выполнены в полном объеме, но допущены незначительные неточности.
- **Оценка «3» -** при выполнении заданий обнаруживаются неточности, выполнено правильно не менее 60% заданий, предлагаемый вариант решения не рационален.
- **Оценка «2» -** студент не овладел основными умениями в соответствии с требованиями программы.

*Итоговая оценка формируется как среднеарифметическое трех оценок с поправкой по правилам арифметики.*